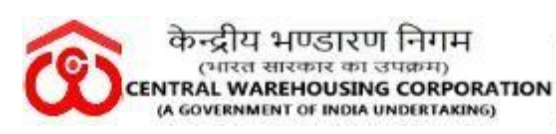

**WAREHOUSING FOR EVERYONE** जन जन के लिए भण्डारण

# 09/12/20

# BILL TRACKING SYSTEM USER MANUAL

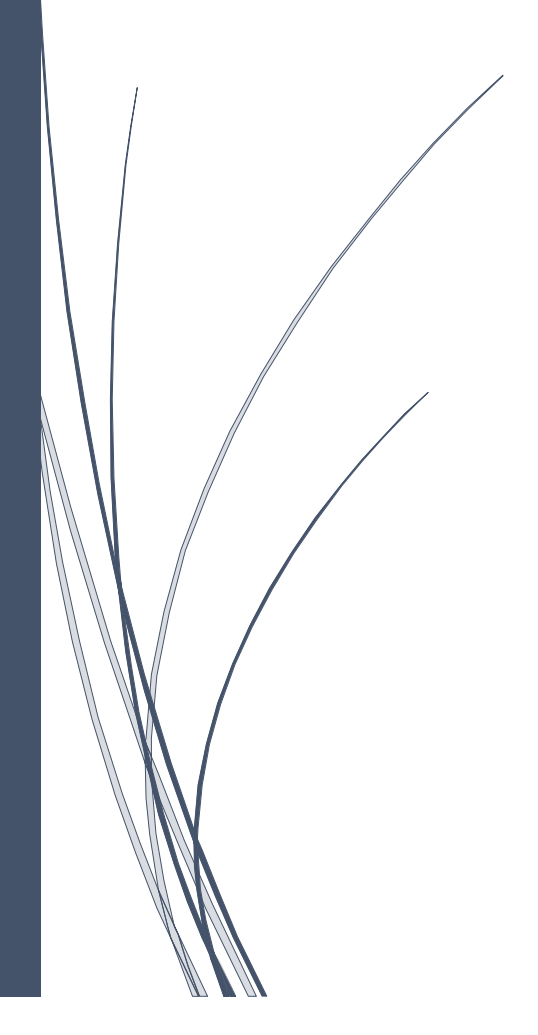

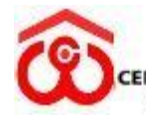

## **User Manual of Bill Tracking Software –**

In a bid to enhance transparency in the processing and settlement of bills /Invoices, Central Warehousing Corporation have introduced a bill tracking system for its contractors or vendors to comply CVC's Circular No. 02/04/18, dated on 05-05-2018 on Timely payments to the contractors/ Suppliers/ Service providers and preventive measures.

This step is in line with the emphasis on increased use of informationtechnology to go digital to promote transparency and efficiency in the system at Corporation.

The registration enables the vendor and agencies to see their bill status with dates through various stages of processing of bills, the stage at which it is lying, the amount for which it is passed and other details. The history feature is also available so that a vendor can see the history of the bills submitted (in process, introduced very soon).

**Step – I** In the user registration, Open below link and choose Bill Tracking System**.**

<http://www.cwceportal.com/>

User will enter the Application URL in the Browser (Internet browser, Chrome and Mozilla fire box) user will use the default browser Chrome

The user manual download on the same link, user can download the manual, it will helpful to operating the Bill Tracking System.

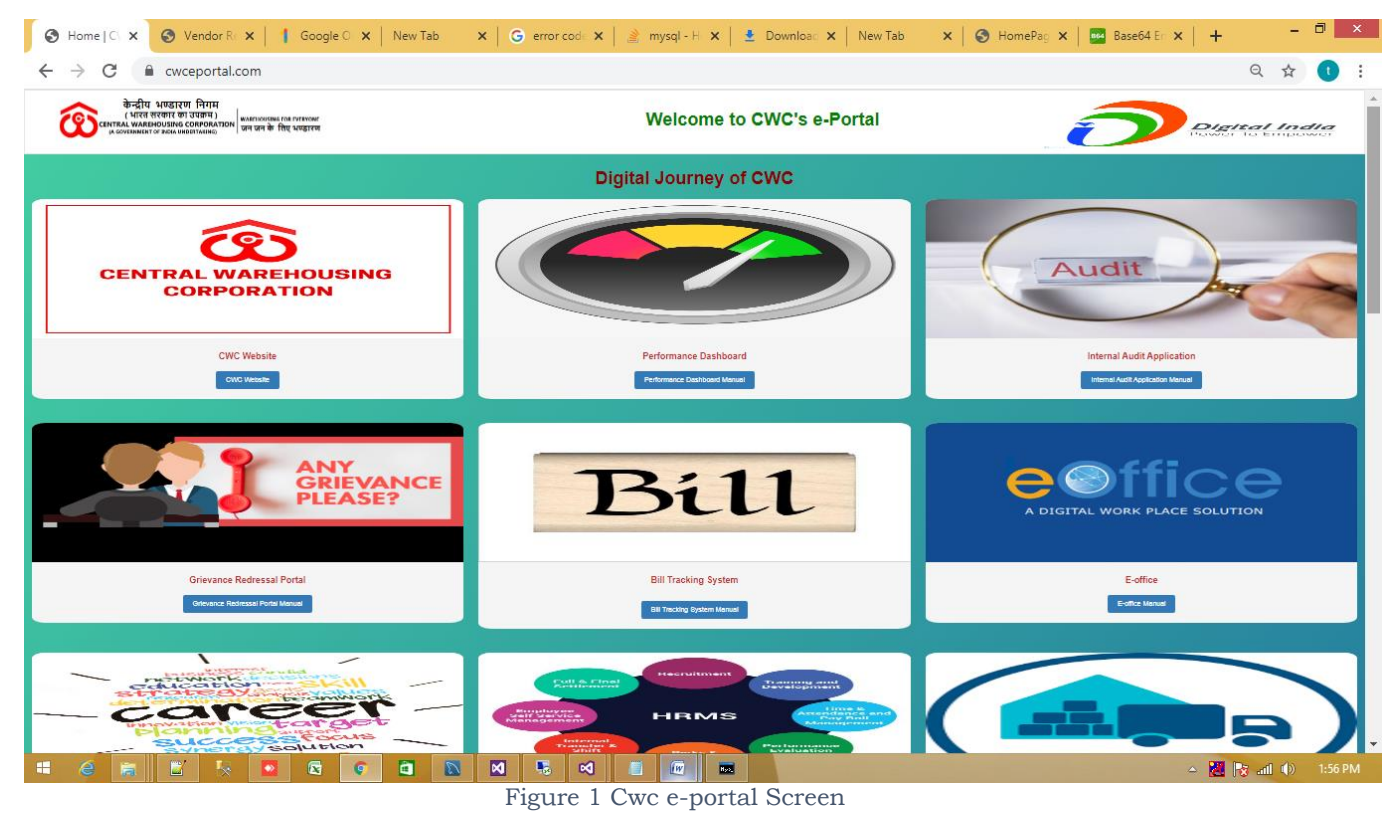

After entering the Above URL, Then below screen will open

Page **2** of **12**

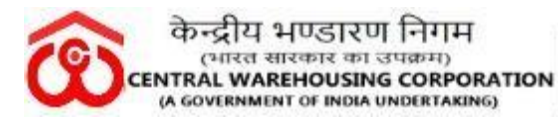

Enter Login Credential provided to you by CWC CO, New Delhi (Already circulated with the Office note given to the HODs on 18-03-2020). Click on Login Button.

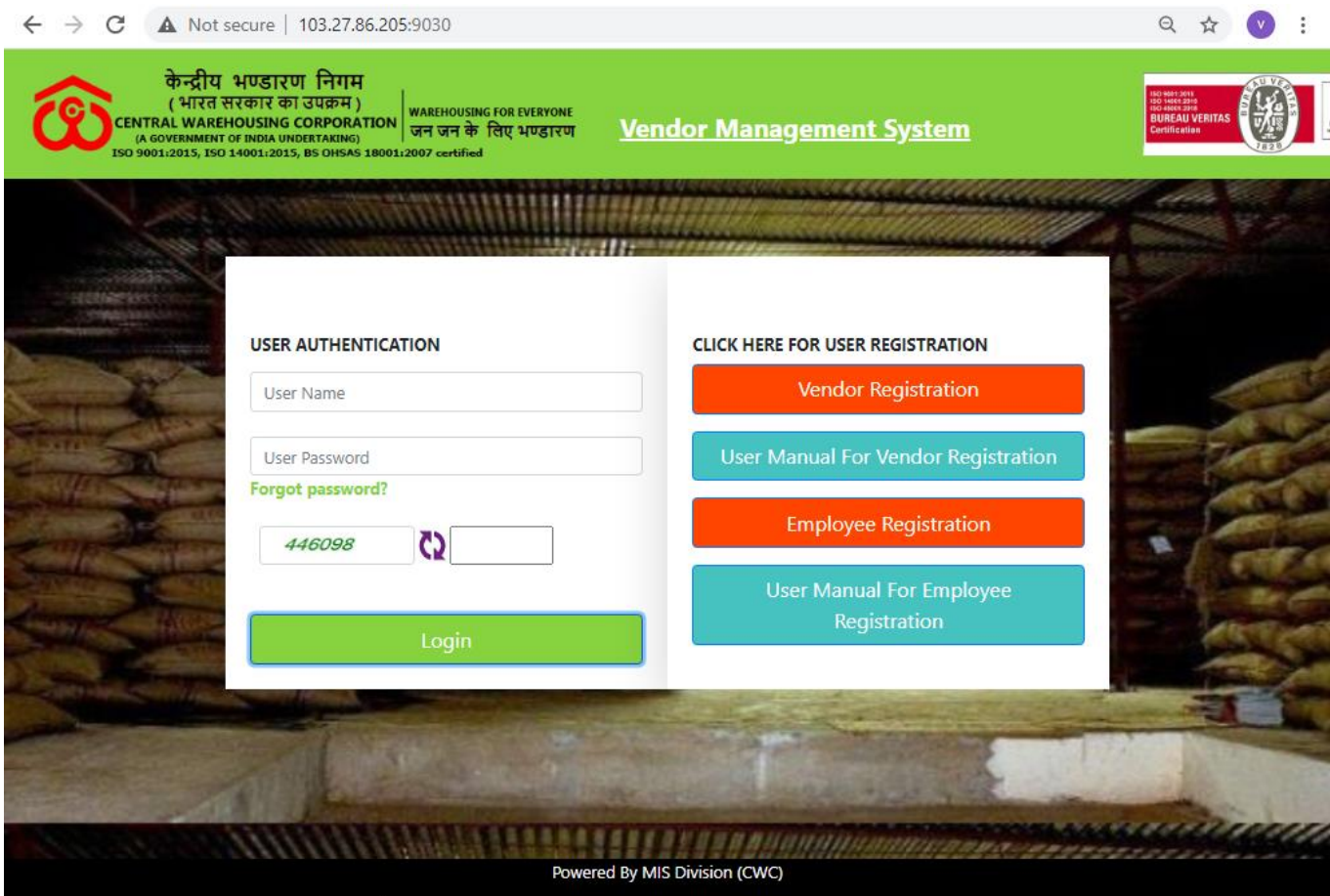

Figure 2 BTS Login Screen

In the Login window, following functionalities are given to

- 1. Register New User Here new user can register from click on given link
- 2. User Name User will enter the user name, which was enter during the registration
- 3. Password Password will enter the password text box.
- 4. Reset Captcha On click the refresh button then captcha will reset.
- 5. Enter Captcha User will enter the Captcha
- 6. Forgot Password Forgot Password Functionality is given on the login page, on click user can have got your password, using this link.
- 7. Download the User Manual of Bill Tracking System User can download the User manual of Bill Tracking System. It will help during the registration and transactions.

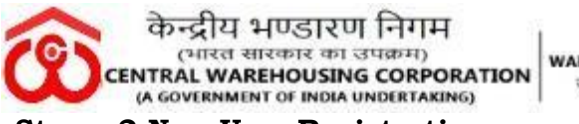

## **Step – 2 New User Registration:**

User will click on link "**Register New User**" given in the login screen then below screen will open

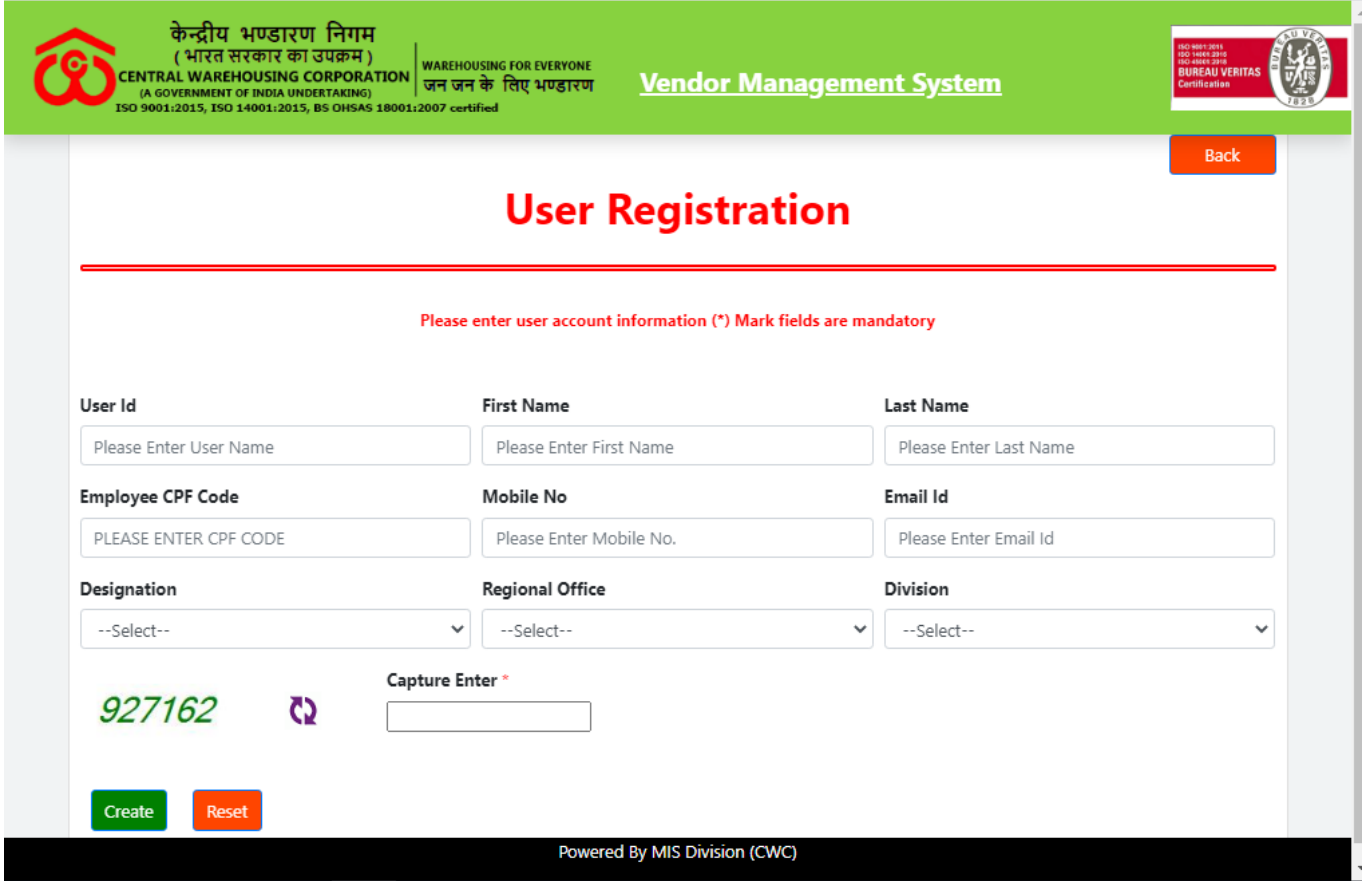

Figure 3 User Registration Page

To register in bill tracking system user will fill the following fields - User will provide the following details as mentioned:

-User ID –Preferable User id for the User.

-First Name - User will enter the First Name.

-Last Name - User will enter the Last Name

-Employee CPF Code - User will enter the Employee CPF Code

-Mobile Number - User will enter employee's Mobile Number.

-Email ID - User will enter employee's email id

-Designation -User will Select the employee's designation.

-Regional Office - User will select regional offices from dropdown list where is employee belongs to

-Division - User will select regional offices from dropdown list where is employee belongs to

-Captcha - User will enter his captcha

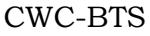

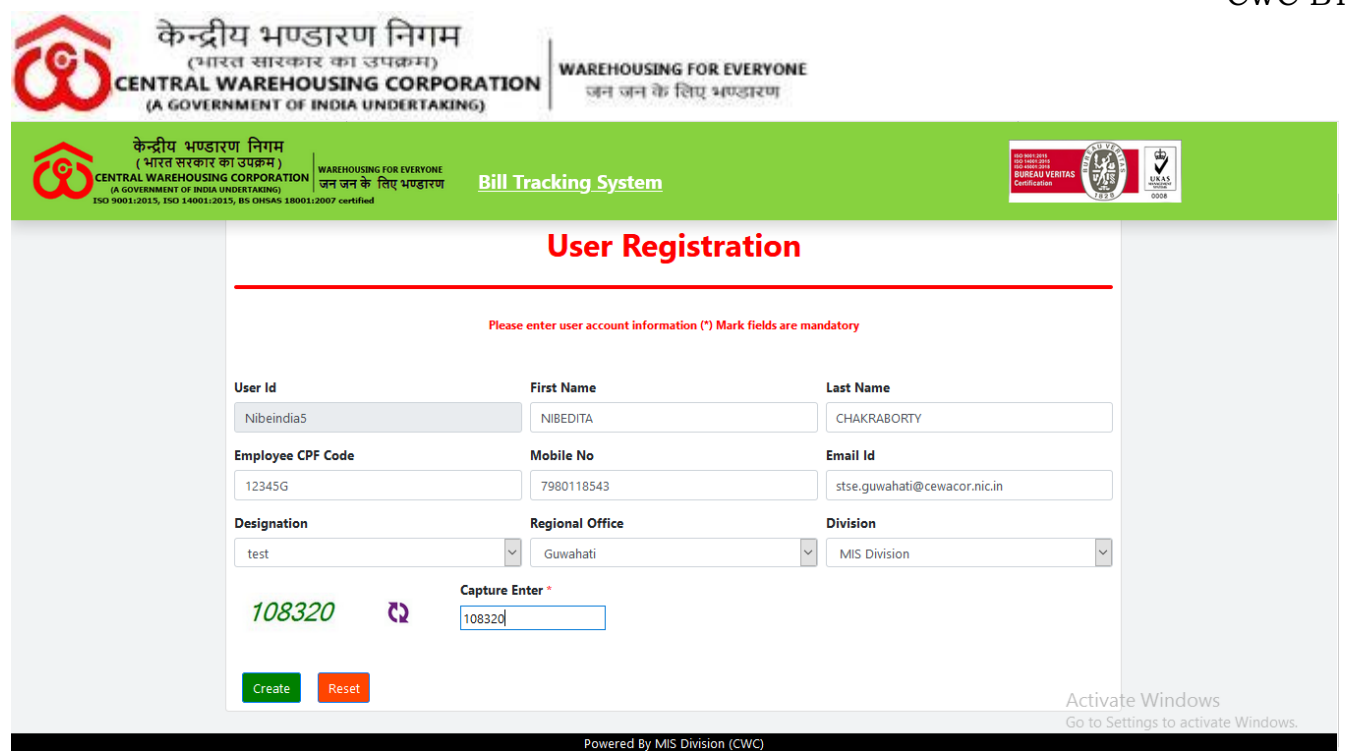

Figure 4 User Details Provided

-Create Button – user will click on create button to registered user. After click on create button the message will appear on pop-up screen for user registered successfully.

------**DAK & DISPATCH ROLE (Initial Stage)**: When the Vendor forwarded the Invoice to **RO DAK & DISPATCH SECTION** through BTS/ Manual Invoice received at **RO DAK & DISPATCH SECTION**:

Initial Stage after receiving the Manual Invoice/Invoices of Contractor/ suppliers/ service providers to the **RO DAK & Dispatch Section through BTS.** No any Bills/Invoices should not be received directly by the Divisions, if received; same should be sent to Dak & Receipt Section for recording in BTS on same date.

a) **DAK & DISPATCH Section:** After logging by the DAK section login ID:

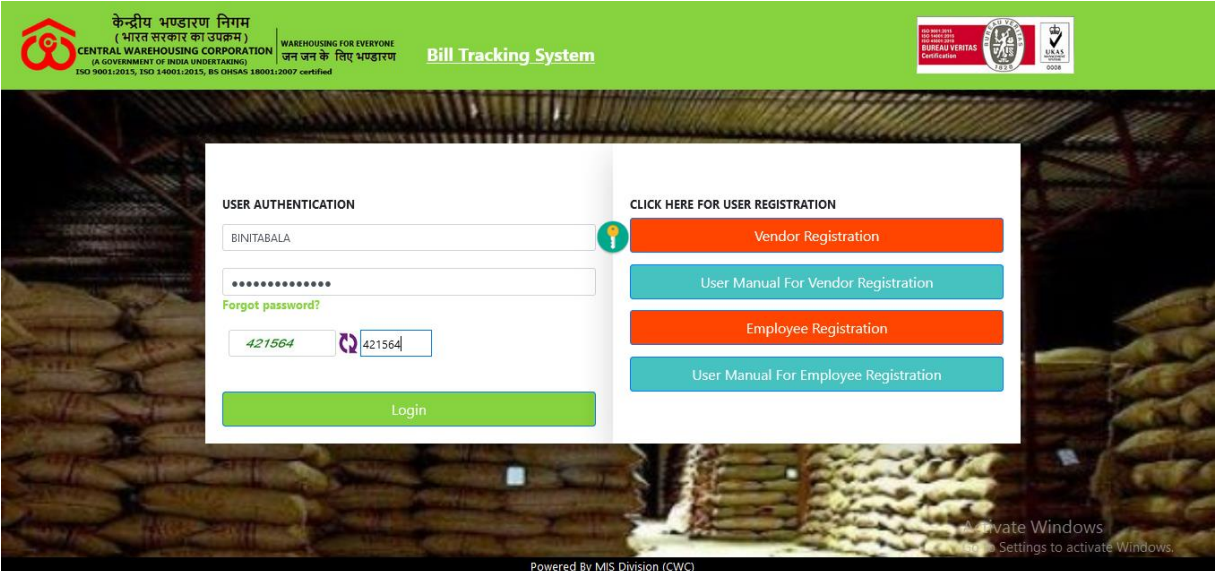

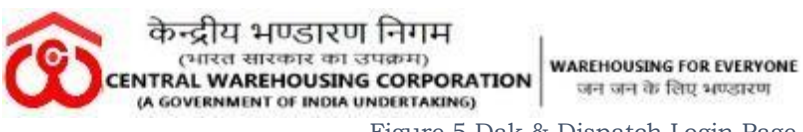

Figure 5 Dak & Dispatch Login Page

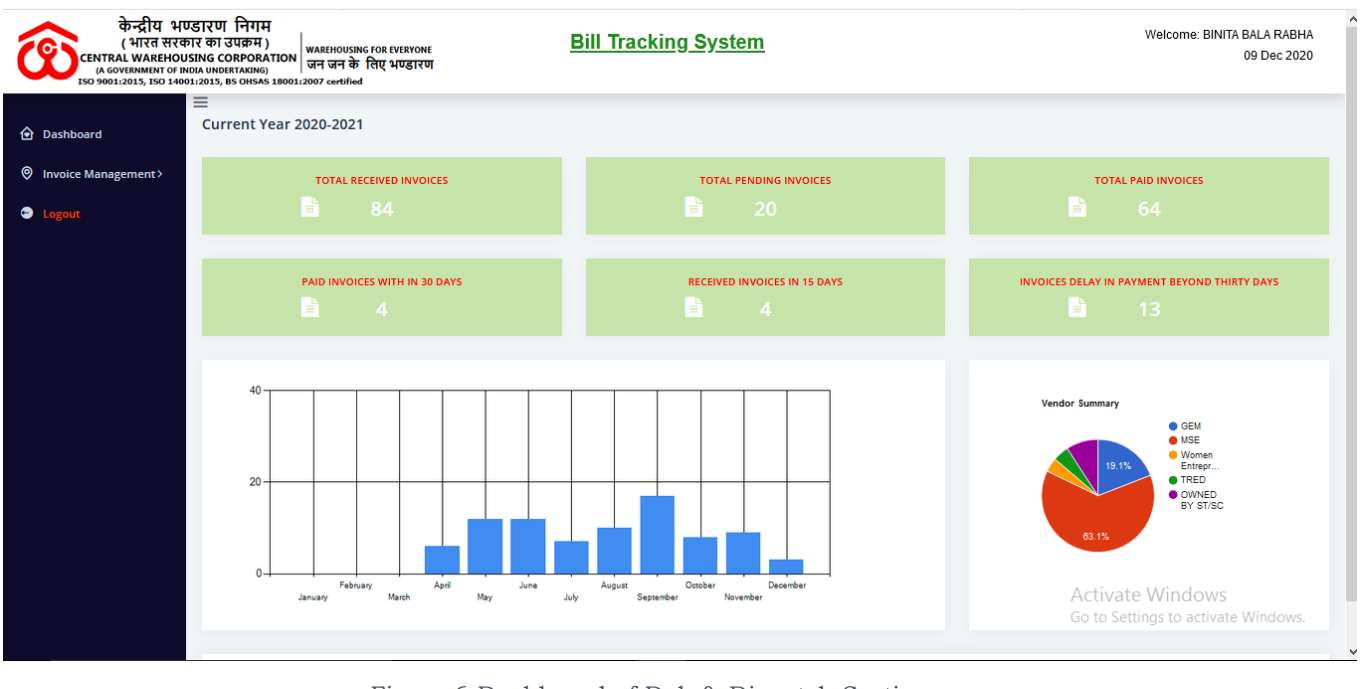

Figure 6 Dashboard of Dak & Dispatch Section Login

Dak & Dispatch section consists of 03 NOS of Module:

- i) **Dashboard** User can check the number of the Total Received Invoices, Total Pending Invoices, Total Paid Invoices Paid invoices within 30 Days, Received invoices in 15 Days, Invoices delay in payment beyond 30 Days in the Dashboard.
- ii) **Invoice Management**: Click on Invoice Management , user will observe the following modules.

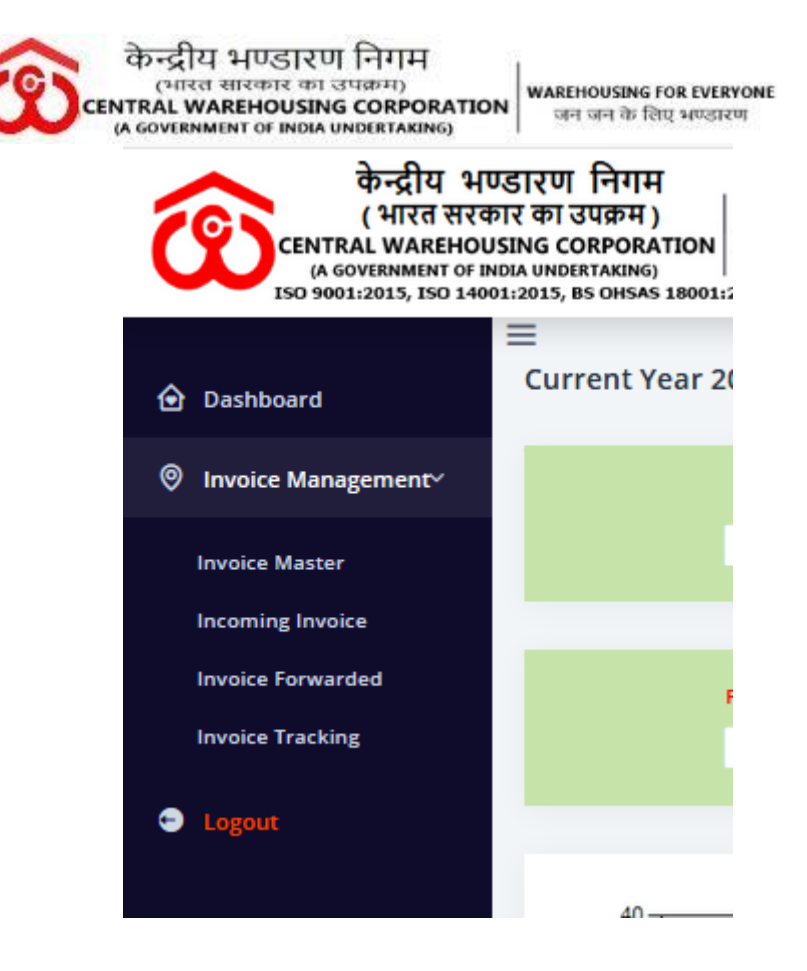

Figure 7 Invoice Management of DAK & Dispatch Section

Invoice Management Module consist of 4 different sub-modules as mentioned below:

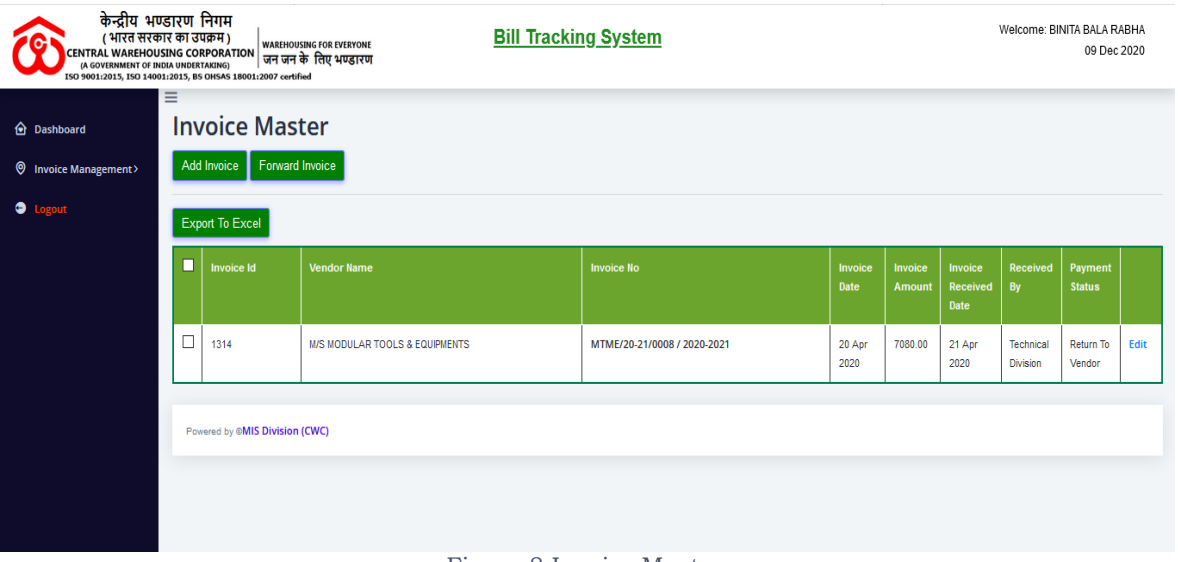

#### - **Invoice Master**-

- Figure 8 Invoice Master
- **Add Invoice:** Click on Add Invoice Button to add new invoice details. The invoice button will be enabled in the DAK & Dispatch section. Only this section can enter new invoices in the system.

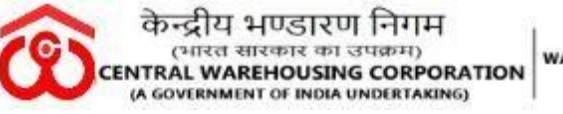

**WAREHOUSING FOR EVERYONE** जन जन के लिए भण्डारण

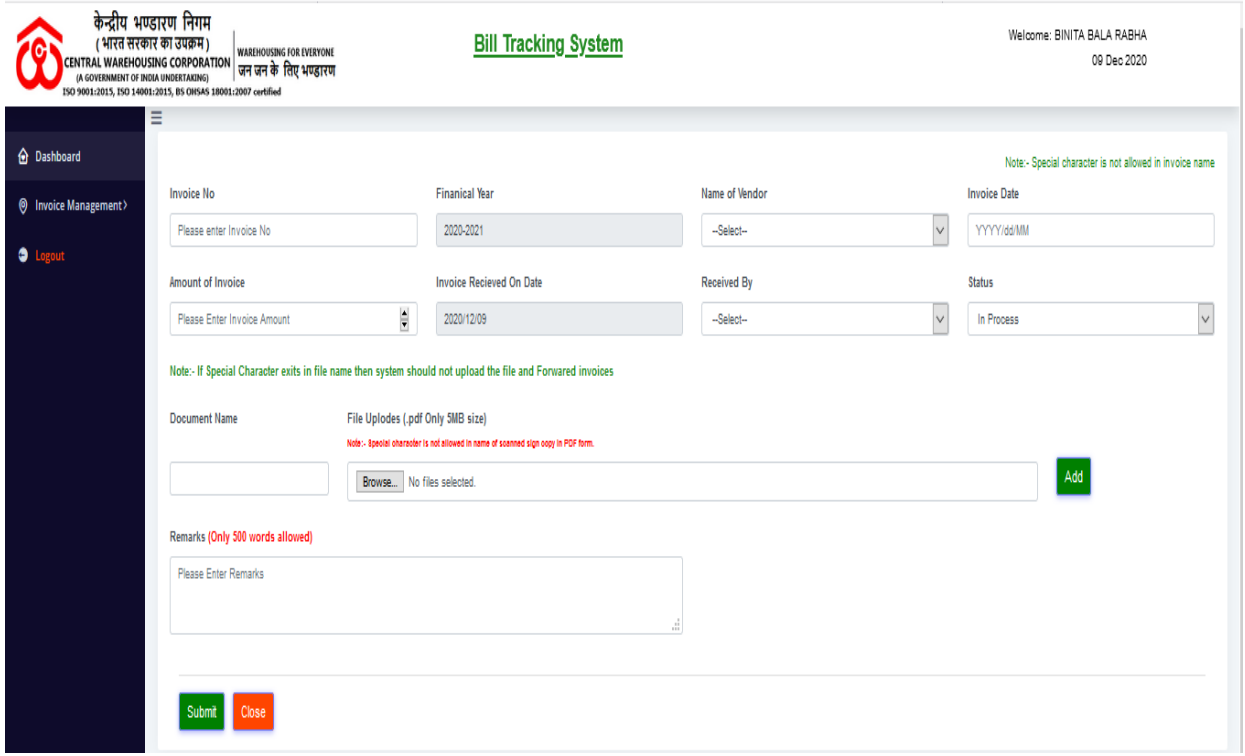

Figure 9 Add Invoice

Enter all the necessary details of the received Invoice here in the page. Fill all the necessary details like Invoice Number, Name of the vendor, Invoice Date, Invoice Amount, Invoice Received on date, received for Division/Section, Status drop down – In process.

\* Mandatory field indicating through asterisk mark.

Click on **Submit Button** to save invoice details Click on **Close Button** to close the Invoice Entry Screen.

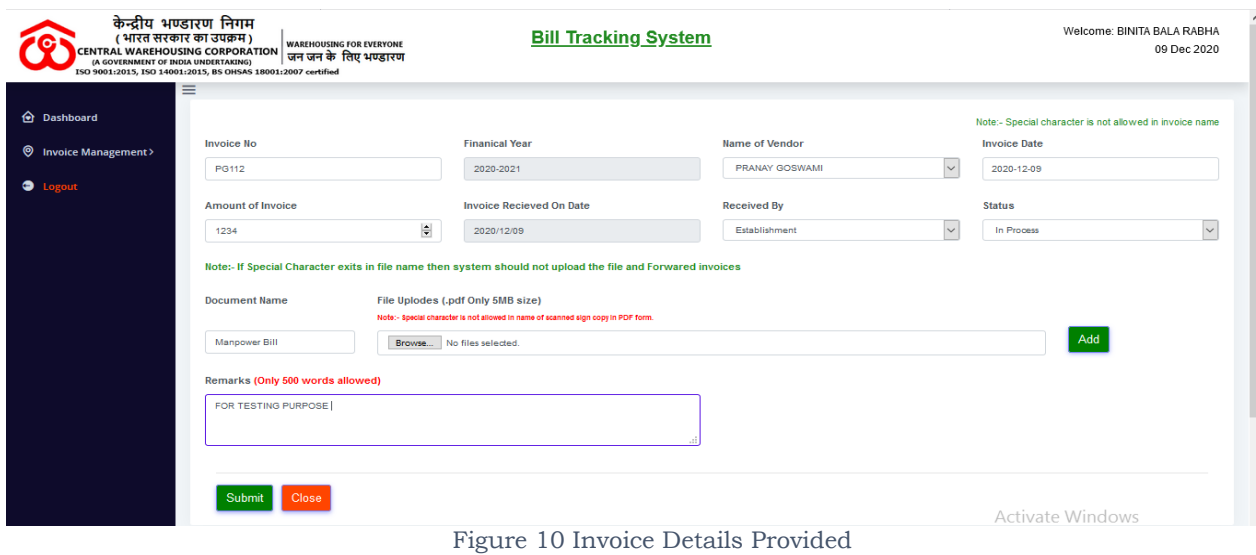

Page **8** of **12**

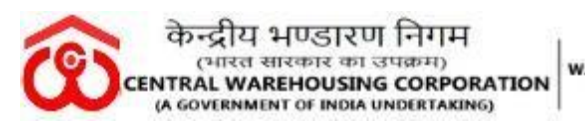

| <b>O</b> Dashboard<br><b>W</b> Invoice Management> | $\equiv$ | <b>Invoice Master</b><br>Add Invoice Forward Invoice |                                |                             |                 |                   |                             |                              |                          |      |
|----------------------------------------------------|----------|------------------------------------------------------|--------------------------------|-----------------------------|-----------------|-------------------|-----------------------------|------------------------------|--------------------------|------|
| <b>O</b> Logout                                    |          | <b>Export To Excel</b>                               |                                |                             |                 |                   |                             |                              |                          |      |
|                                                    | П        | <b>Invoice Id</b>                                    | <b>Vendor Name</b>             | <b>Invoice No</b>           | Invoice<br>Date | Invoice<br>Amount | Invoice<br>Received<br>Date | <b>Received By</b>           | Payment<br><b>Status</b> |      |
|                                                    | $\Box$   | 7344                                                 | PRANAY GOSWAMI                 | PG112 / 2020-2021           | 09 Dec<br>2020  | 1234.00           | 09 Dec<br>2020              | Establishment                | <b>In</b><br>Process     | Edit |
|                                                    | $\Box$   | 1314                                                 | M/S MODULAR TOOLS & EQUIPMENTS | MTME/20-21/0008 / 2020-2021 | 20 Apr<br>2020  | 7080.00           | 21 Apr<br>2020              | Technical<br><b>Division</b> | Return To<br>Vendor      | Edit |
|                                                    |          | Powered by @MIS Division (CWC)                       |                                |                             |                 |                   |                             |                              |                          |      |

Figure 11 Invoice Added

After entering the details of the received invoice, the unique invoice ID automatically generated in BTS.

To forward the required Invoice, click on the check box of the particular invoice and click on the Forward Invoice button**. User can recheck the entered Invoice details by clicking the Edit option.**

|                                                    | केन्द्रीय भण्डारण निगम<br><b>Bill Tracking System</b><br>(भारत सरकार का उपक्रम)<br><b>WAREHOUSING FOR EVERYONE</b><br>CENTRAL WAREHOUSING CORPORATION THAN THE TON CONTINUE<br>ISO 9001:2015, ISO 14001:2015, BS OHSAS 18001:2007 certified<br>$\equiv$ |                                                      |                    |  |  |                                                          |  |                |  |                             |                              |                          | Welcome: BINITA BALA RABHA<br>09 Dec 2020 |
|----------------------------------------------------|----------------------------------------------------------------------------------------------------|------------------------------------------------------|--------------------|--|--|----------------------------------------------------------|--|----------------|--|-----------------------------|------------------------------|--------------------------|-------------------------------------------|
| <b>d</b> Dashboard<br><b>W</b> Invoice Management> |                                                                                                    | <b>Invoice Master</b><br>Add Invoice Forward Invoice |                    |  |  | <b>Invoice Forwarding Dialog</b>                         |  |                |  |                             |                              |                          |                                           |
| $\bullet$                                          |                                                                                                    | Export To Excel                                      |                    |  |  | Establishment<br>$\sim$<br>□<br>RAJANI KR BORO (SAM (G)) |  | Enter Remarks* |  |                             |                              |                          |                                           |
|                                                    | ■                                                                                                    | <b>Invoice Id</b>                                    | <b>Vendor Name</b> |  |  | □<br>SAGARIKA DATTA (Hindi<br>Trans.)                    |  |                |  | Invoice<br>Received<br>Date | <b>Received By</b>           | Payment<br><b>Status</b> |                                           |
|                                                    | ☑                                                                                                    | 7344                                                 | PRANAY GOSWAMI     |  |  |                                                          |  | Send Cancel    |  | 09 Dec<br>2020              | Establishment                | $\ln$<br>Process         | Edit                                      |
|                                                    | $\Box$<br>1314<br><b>M/S MODULAR TOOLS &amp; EQUIPMENTS</b>                                                                                                    |                                                      |                    |  |  |                                                          |  |                |  | 21 Apr<br>2020              | Technical<br><b>Division</b> | Return To<br>Vendor      | Edit                                      |
|                                                    |                                                                                                    | Powered by @MIS Division (CWC)                       |                    |  |  |                                                          |  |                |  |                             |                              |                          |                                           |

Figure 11 Invoice Forward Dialog

a) Invoice forward dialog box appears, User have to choose the RO /CO Section as well the Officials of the chosen section to whom the invoice need to be forwarded. If DAK/Receipt Section confused regarding the same, please may send the details to the HOD of the particular Division/ Section.

Enter **remarks** for the same (**Mandatory**) and click on **Send** Button (To forward it).

Click on **Cance**l Button to close the Invoice forwarded dialogue

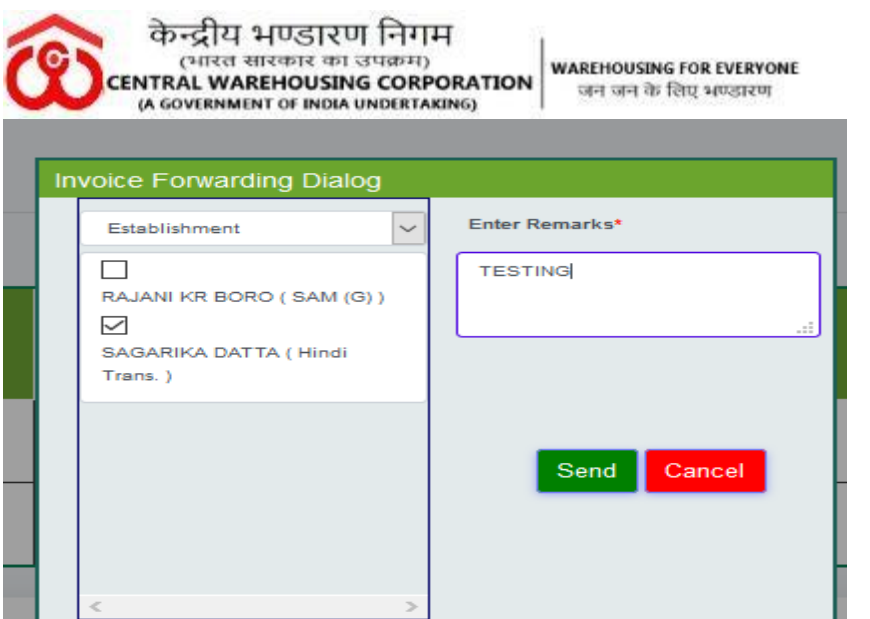

Figure 12 Select the user to forward the invoice & Mention remarks in dialogue box

The concern user will receive email notification as well as message notification in his/her registered email ids and phone number as shown below:

From: cwcbts@gmail.com To: "SAGARIKA DATTA" <sdatta.cwc@cewacor.nic.in> Sent: Wednesday, December 9, 2020 11:13:52 AM Subject: BTS : Invoice ID 7344 Forwarded

## Dear SAGARIKA,

Invoice ID: 7344 raised by PRANAY GOSWAMI forwarded by BINITA BALA through Bill Tracking System (BTS)

**Regards CWC TEAM** 

Figure 13 E-mail Notification

- **Incoming Invoice**- When any section returns the Invoice to RO Dak & Dispatch Section, Those revert invoices will be shown in this sub-module.

Usage of change status Menu :

- Return to vendor In case any vendor has raised an invoice mistakenly or the invoice needs to revise. For ex- Wrong GST No.
- **Invoice Forward** The Invoices which are forwarded to the concern sections from the RO Dak & Dispatch Section, the details list will be shown in this sub-module-

#### द्रीय भण्डारण निगम भारत सारकार का उपक्रम) **RAL WAREHOUSING CORPORATION**

**WAREHOUSING FOR EVERYONE** ace case the filters

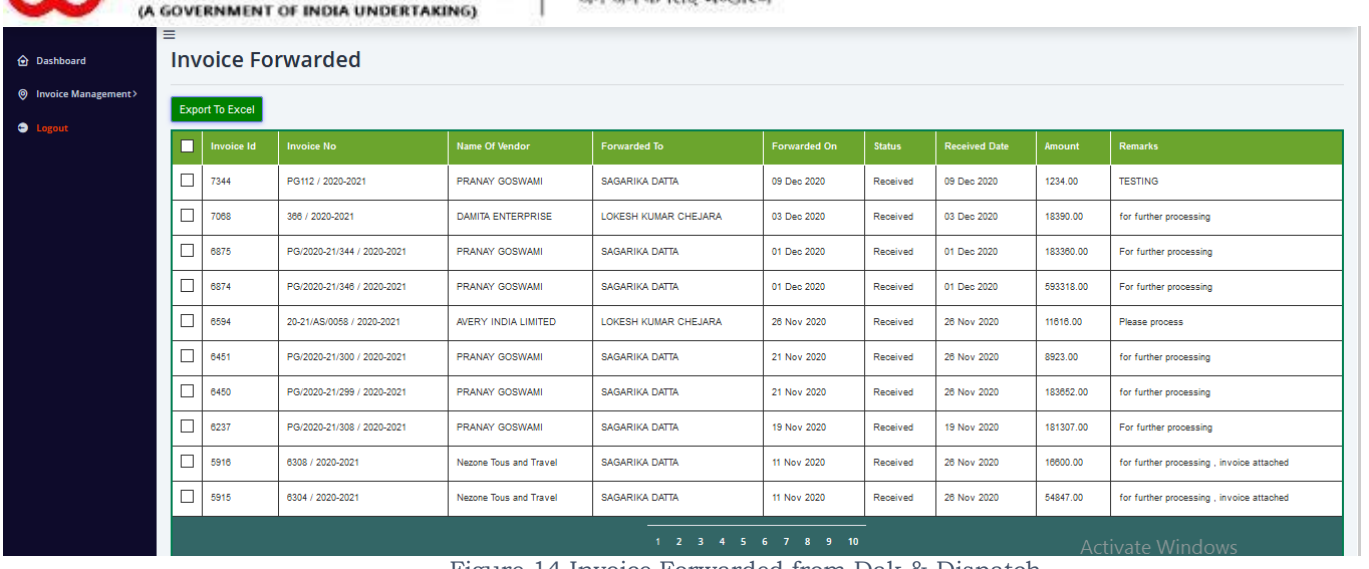

Figure 14 Invoice Forwarded from Dak & Dispatch

#### - **Invoice Tracking**-

- o If you want to track Invoice Details by Invoice No, then click on the Radio Button "Invoice Tracking by Invoice No". After that fill the Invoice No then click on Track Invoice Button.
- o If you want to track Invoice Details by Invoice ID (Generated after entering the Invoice by the D&R section in BTS), Please select the Radio Button "Invoice Tracking by Invoice Id". After that fill the Invoice ID then click on Track Invoice Button.

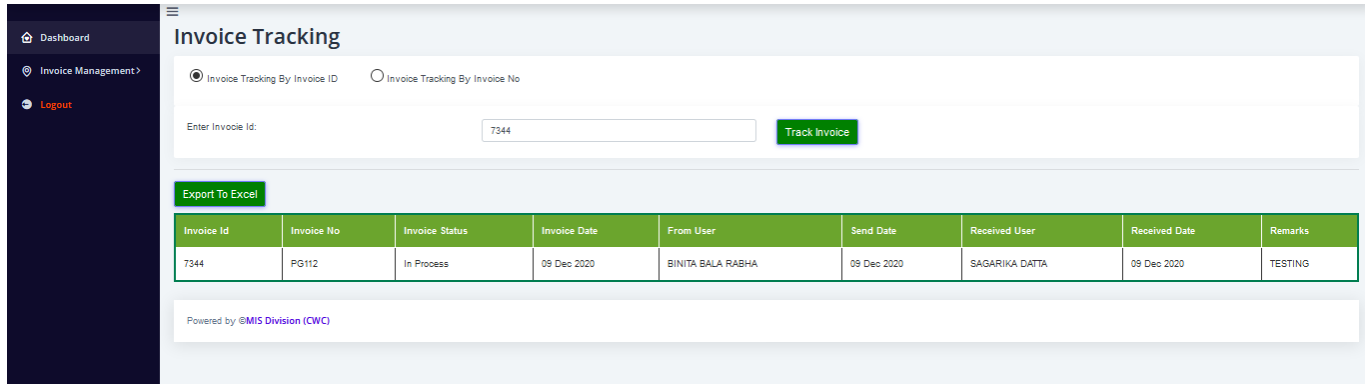

Figure 15 Invoice Tracking by Invoice ID

|                                                                                  | केन्द्रीय भण्डारण निगम<br>(A GOVERNMENT OF INDIA UNDERTAKING) | (भारत सारकार का उपक्रम) | CENTRAL WAREHOUSING CORPORATION |                     | <b>WAREHOUSING FOR EVERYONE</b><br>जन जन के लिए भण्डारण |                  |                      |                      | <b>CWC-BTS</b> |  |  |
|----------------------------------------------------------------------------------|---------------------------------------------------------------|-------------------------|---------------------------------|---------------------|---------------------------------------------------------|------------------|----------------------|----------------------|----------------|--|--|
| <b>O</b> Dashboard                                                               | $\equiv$<br><b>Invoice Tracking</b>                           |                         |                                 |                     |                                                         |                  |                      |                      |                |  |  |
| <b>(6) Invoice Management&gt;</b>                                                | O Invoice Tracking By Invoice ID                              |                         | Invoice Tracking By Invoice No  |                     |                                                         |                  |                      |                      |                |  |  |
| <b>O</b> Logout<br>Enter Invocie Number:<br><b>PG112</b><br><b>Track Invocie</b> |                                                               |                         |                                 |                     |                                                         |                  |                      |                      |                |  |  |
|                                                                                  | <b>Export To Excel</b>                                        |                         |                                 |                     |                                                         |                  |                      |                      |                |  |  |
|                                                                                  | <b>Invoice Id</b>                                             | <b>Invoice No</b>       | <b>Invoice Status</b>           | <b>Invoice Date</b> | <b>From User</b>                                        | <b>Send Date</b> | <b>Received User</b> | <b>Received Date</b> | <b>Remarks</b> |  |  |
|                                                                                  | 7344                                                          | PG112                   | In Process                      | 09 Dec 2020         | <b>BINITA BALA RABHA</b>                                | 09 Dec 2020      | SAGARIKA DATTA       | 09 Dec 2020          | <b>TESTING</b> |  |  |
|                                                                                  | Powered by @MIS Division (CWC)                                |                         |                                 |                     |                                                         |                  |                      |                      |                |  |  |

Figure 16 Invoice Tracking by Invoice ID

Click on Logout for checking out from the BTS.

----**Employee's Account (Middle stage)**: **When any User logged into his/her BTS Account** — After getting Incoming Invoice notification through Email or Phone, the user will have logged into his/her BTS Account.

#### **Invoice Management Invoice Incoming**

If any Division/Section Forwarded any Bill/ Invoice to Dak & Receipt Section of RO. It will receive on this module. If any section received Bill/Invoice of other Division by mistake at that time Officials can forward that particular Bill/Invoice back to the Dak & Receipt Section.

| केन्द्रीय भण्डारण निगम<br>( भारत सरकार का उपक्रम)<br><b>CENTRAL WAREHOUSING CORPORATION</b><br>(A GOVERNMENT OF INDIA UNDERTAKING)<br>ISO 9001:2015, ISO 14001:2015, BS OHSAS 18001:2007 certified |        |                                                       | <b>WAREHOUSING FOR EVERYONE</b><br>जन जन के लिए भण्डारण                                                                                                    |                                    |                 | <b>Bill Tracking System</b> |                                               |           |                          |                             | Welcome: SAGARIKA DATTA<br>09 Dec 2020                 |                        |
|----------------------------------------------------------------------------------------------------|--------|-------------------------------------------------------|----------------------------------------------------------------------------------------------------|------------------------------------|-----------------|-----------------------------|-----------------------------------------------|-----------|--------------------------|-----------------------------|--------------------------------------------------------|------------------------|
| <b>O</b> Dashboard<br><b>O</b> Invoice Management><br>٠                                                                                                    | Ξ      | <b>Forward Invoice</b><br>Usage of change status Menu | <b>Incoming Invoice</b><br>1=>Return to vendor In case any vendor has raised an invoice mistakenly or the invoice need to revise. For ex- Wrong GST No.<br>2=>Hold In case the vendor has no uploaded any supporting documents or any addition document is to be solicited. |                                    |                 |                             |                                               |           |                          |                             |                                                        | <b>Export To Excel</b> |
|                                                                                                    | ┓      | nvoice<br>ld                                          | <b>Invoice No</b>                                                                                                    | From                               | Forwarded<br>On | <b>Received</b><br>Date     | <b>Vendor Name</b>                            | Amount    | Payment<br><b>Status</b> | <b>Change Status</b>        | <b>View Invoices / Supporting</b><br>documents         | Edit<br>Invoice        |
|                                                                                                    | $\Box$ | 7344                                                  | PG112 / 2020-2021                                                                                                    | <b>BINITA BALA</b><br><b>RABHA</b> | 09 Dec 2020     | 09 Dec 2020                 | PRANAY GOSWAMI                                | 1234.00   | In Process               | -Select Status -            | View documents                                         |                        |
|                                                                                                    | $\Box$ | 6875                                                  | PG/2020-21/344 /<br>2020-2021                                                                                                    | <b>BINITA BALA</b><br><b>RABHA</b> | 01 Dec 2020     | 01 Dec 2020                 | PRANAY GOSWAMI                                | 183360.00 | In Process               | -Select Status --<br>مد     | View documents                                         |                        |
|                                                                                                    | П      | 6874                                                  | PG/2020-21/346 /<br>2020-2021                                                                                                    | <b>BINITA BALA</b><br><b>RABHA</b> | 01 Dec 2020     | 01 Dec 2020                 | <b>PRANAY GOSWAMI</b>                         | 593318.00 | In Process               | -Select Status --<br>$\sim$ | <b>View documents</b>                                  |                        |
|                                                                                                    | $\Box$ | 1215                                                  | 5817 / 2020-2021                                                                                                    | <b>MANAS MONDAL</b>                | 26 Nov 2020     | 26 Nov 2020                 | <b>NEZONE TOURS &amp; TRAVEL</b>              | 4397.00   | Paid                     |                             | View documents                                         |                        |
|                                                                                                    | $\Box$ | 1214                                                  | 5816 / 2020-2021                                                                                                    | <b>MANAS MONDAL</b>                | 26 Nov 2020     | 26 Nov 2020                 | <b>NEZONE TOURS &amp; TRAVEL</b>              | 44688.00  | Paid                     |                             | View documents                                         |                        |
|                                                                                                    | $\Box$ | 2004                                                  | SL NO 02 / 2020-2021                                                                                                    | <b>MANAS MONDAL</b>                | 26 Nov 2020     | 26 Nov 2020                 | Koushik Debnath                               | 27000.00  | Paid                     | Aο                          | View documents                                         |                        |
|                                                                                                    | П      | 1602                                                  | 1 / 2020-2021                                                                                                    | <b>MANAS MONDAL</b>                | 26 Nov 2020     | 26 Nov 2020                 | <b>M/S KOUSHIK DEBNATH</b><br><b>AGARTALA</b> | 27263.00  | Paid                     | Go                          | Settings to activate Windows.<br><b>View documents</b> |                        |

Figure 17 Incoming Screen

There are 02 Options to change the status for the particular Invoice as mentioned:

---**Return to vendor**- When any correction needed/ mistake found in the received invoice, the user can return the invoice to the vendor by using this option.

If the user chooses this option, the invoice directly forwarded to the concern vendor. Again,

Page **12** of **12**

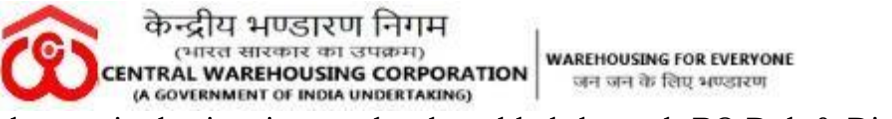

the particular invoice need to be added through RO Dak & Dispatch Section.

Else, forward the invoice to the next Concern Section/ Official/ RO Finance Division for further processing as below:

To forward the required Invoice, click on the check box of the particular invoice and click on the Forward Invoice button after giving proper remarks and click on **Send Button**.

| केन्द्रीय भण्डारण निगम<br>(भारत सरकार का उपक्रम)<br>(A GOVERNMENT OF INDIA UNDERTAKING)<br>ISO 9001:2015, ISO 14001:2015, BS OHSAS 18001:2007 certified |          |                                                | <b>WAREHOUSING FOR EVERYONE</b><br>CENTRAL WAREHOUSING CORPORATION   जन जन के लिए भण्डारण                                                                                                    |                                    |                   | <b>Bill Tracking System</b> |                                                                                                    |                |             |                   |                                        | Welcome: SAGARIKA DATTA<br>09 Dec 2020  |                        |
|----------------------------------------------------------------------------------------------------|----------|------------------------------------------------|----------------------------------------------------------------------------------------------------|------------------------------------|-------------------|-----------------------------|----------------------------------------------------------------------------------------------------|----------------|-------------|-------------------|----------------------------------------|-----------------------------------------|------------------------|
| <b>O</b> Dashboard<br><b>O</b> Invoice Management><br><b>O</b> Logout                                                                                   | $\equiv$ | Forward Invoice<br>Usage of change status Menu | <b>Incoming Invoice</b><br>1=>Return to vendor In case any vendor has raised an invoice mistakenly or the invoice need to revise. For ex- Wro<br>2=>Hold In case the vendor has no uploaded any supporting documents or any addition document is to be solicited. |                                    |                   |                             | <b>Invoice Forwarding Dialog</b><br><b>Finance Division</b><br>$\triangledown$<br>MANAS MONDAL (SAM<br>$(A/Cs)$ )<br>П<br>SATRUGHAN RAJBHAR ( AM | Enter Remarks* |             |                   |                                        |                                         | <b>Export To Excel</b> |
|                                                                                                    |          | <b>Invoice</b><br>Id                           | <b>Invoice No</b>                                                                                                    | From                               | Forwarded<br>On - | Received<br>Date            | $(A/Cs)$ )                                                                                                    |                | Send Cancel |                   | <b>Status</b>                          | View Invoices / Supporting<br>documents | Edit<br>Invoice        |
|                                                                                                    | ☑        | 7344                                           | PG112 / 2020-2021                                                                                                    | <b>BINITA BALA</b><br><b>RABHA</b> | 09 Dec 2020       | 09 Dec 2020                 |                                                                                                    |                |             |                   | $Status -$<br>$\overline{\phantom{a}}$ | View documents                          |                        |
|                                                                                                    | п        | 6875                                           | PG/2020-21/344<br>2020-2021                                                                                                    | <b>BINITA BALA</b><br><b>RABHA</b> | 01 Dec 2020       | 01 Dec 2020                 |                                                                                                    |                |             |                   | $Status -$                             | View documents                          |                        |
|                                                                                                    | п        | 6874                                           | PG/2020-21/346<br>2020-2021                                                                                                    | <b>BINITA BALA</b><br><b>RABHA</b> | 01 Dec 2020       | 01 Dec 2020                 | PRANAY GOSWAMI                                                                                                    | 593318.00      | In Process  | -Select Status -- | $\overline{\phantom{a}}$               | View documents                          |                        |
|                                                                                                    | □        | 1215                                           | 5817 / 2020-2021                                                                                                    | <b>MANAS MONDAL</b>                | 26 Nov 2020       | 26 Nov 2020                 | <b>NEZONE TOURS &amp; TRAVEL</b>                                                                                                    | 4397.00        | Paid        |                   |                                        | View documents                          |                        |
|                                                                                                    | п        | 1214                                           | 5816 / 2020-2021                                                                                                    | <b>MANAS MONDAL</b>                | 26 Nov 2020       | 26 Nov 2020                 | NEZONE TOURS & TRAVEL                                                                                                    | 44688.00       | Paid        |                   |                                        | View documents                          |                        |
|                                                                                                    | П        | 2004                                           | SL NO 02 / 2020-2021                                                                                                    | <b>MANAS MONDAL</b>                | 26 Nov 2020       | 26 Nov 2020                 | Koushik Debnath                                                                                                    | 27000.00       | Paid        |                   |                                        | View documents                          |                        |
|                                                                                                    | □        | 1602                                           | 1 / 2020-2021                                                                                                    | <b>MANAS MONDAL</b>                | 26 Nov 2020       | 26 Nov 2020                 | M/S KOUSHIK DEBNATH<br><b>AGARTALA</b>                                                                                                    | 27263.00       | Paid        |                   |                                        | Settings to act                         |                        |

Figure 18 Invoice Forward Dialog of Concern Section

Invoice Management<sup>></sup> Invoice Outgoing: You can check all the Invoice Details forwarded to other Division/Section with a unique ID generated for each Invoice entered in BTS.

**Search**: Please fill the Invoice Number then click on search button.

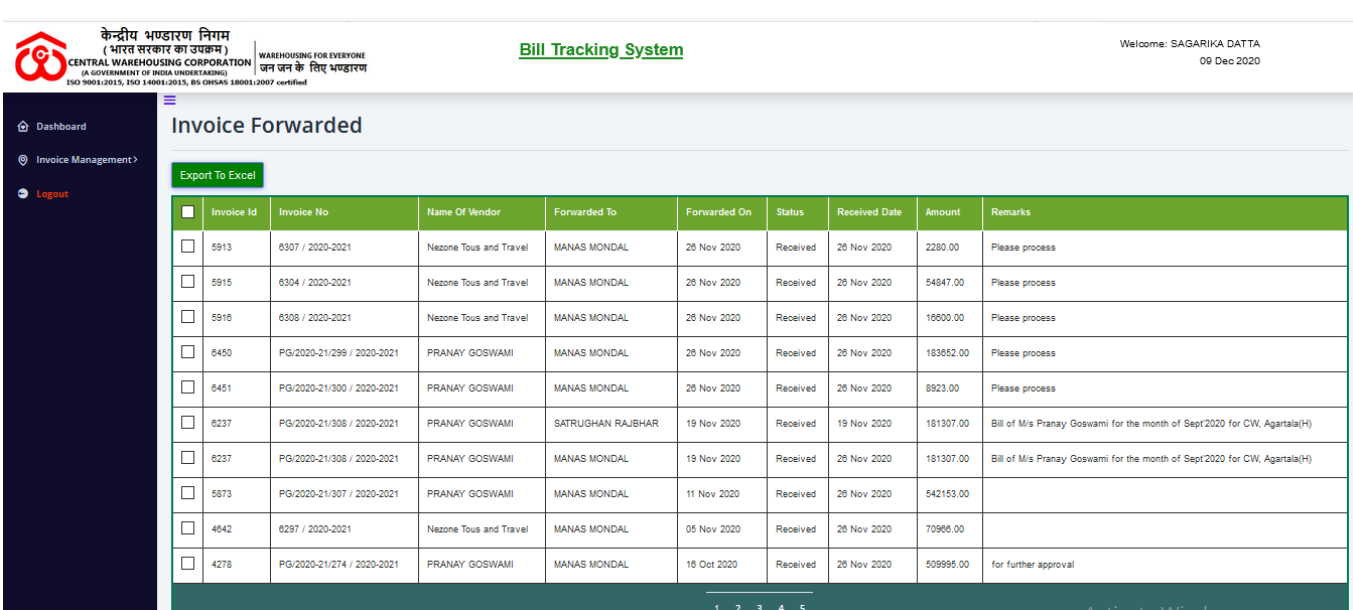

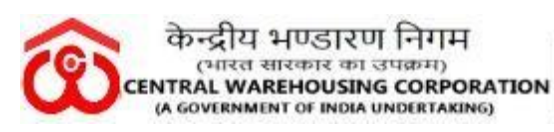

Figure 19 Invoice forwarded Screen

If the user click on Export to Excel, from where you can extract Invoice Raised Report in Excel Format.

| केन्द्रीय भण्डारण निगम<br>ISO 9001:2015, ISO 14001:2015, BS OHSAS 18001:2007 certified | ( भारत सरकार का उपक्रम) |                        | <b>WAREHOUSING FOR EVERYONE</b><br>CENTRAL WAREHOUSING CORPORATION THREE CORPORATION |                        | <b>Bill Tracking System</b> |              |               |                      | Welcome: SAGARIKA DATTA<br>09 Dec 2020                                                            |
|----------------------------------------------------------------------------------------|-------------------------|------------------------|--------------------------------------------------------------------------------------|------------------------|-----------------------------|--------------|---------------|----------------------|---------------------------------------------------------------------------------------------------|
| <b>O</b> Dashboard                                                                     | ≡                       |                        | <b>Invoice Forwarded</b>                                                             |                        |                             |              |               |                      |                                                                                                   |
| <b>O</b> Invoice Management~                                                           |                         | <b>Export To Excel</b> |                                                                                      |                        |                             |              |               |                      |                                                                                                   |
| <b>Incoming Invoice</b><br><b>Invoice Forwarded</b>                                    | H                       | <b>Invoice Id</b>      | <b>Invoice No</b>                                                                    | Name Of Vendor         | Forwarded To                | Forwarded On | <b>Status</b> | <b>Received Date</b> | <b>Remarks</b><br>Amount                                                                          |
| <b>Invoice Tracking</b>                                                                | П                       | 5913                   | 6307 / 2020-2021                                                                     | Nezone Tous and Travel | <b>MANAS MONDAL</b>         | 26 Nov 2020  | Received      | 26 Nov 2020          | 2280.00<br>Please process                                                                         |
| <b>O</b> Logout                                                                        | $\Box$                  | 5915                   | 6304 / 2020-2021                                                                     | Nezone Tous and Travel | <b>MANAS MONDAL</b>         | 26 Nov 2020  | Received      | 26 Nov 2020          | 54847.00<br>Please process                                                                        |
|                                                                                        | □                       | 5916                   | 6308 / 2020-2021                                                                     | Nezone Tous and Travel | <b>MANAS MONDAL</b>         | 26 Nov 2020  | Received      | 26 Nov 2020          | 16600.00<br>Please process                                                                        |
|                                                                                        | □                       | 6450                   | PG/2020-21/299 / 2020-2021                                                           | <b>PRANAY GOSWAMI</b>  | <b>MANAS MONDAL</b>         | 26 Nov 2020  | Received      | 26 Nov 2020          | $\times$<br><b>Opening Invoice_Forwarding.xls</b>                                                 |
|                                                                                        | □                       | 6451                   | PG/2020-21/300 / 2020-2021                                                           | <b>PRANAY GOSWAMI</b>  | <b>MANAS MONDAL</b>         | 26 Nov 2020  | Received      | 26 Nov 2020          | You have chosen to open:<br>89<br>Invoice Forwarding.xls                                          |
|                                                                                        | □                       | 6237                   | PG/2020-21/308 / 2020-2021                                                           | <b>PRANAY GOSWAMI</b>  | SATRUGHAN RAJBHAR           | 19 Nov 2020  | Received      | 19 Nov 2020          | 18<br>which is: Microsoft Excel 97-2003 Worksheet                                                 |
|                                                                                        | □                       | 6237                   | PG/2020-21/308 / 2020-2021                                                           | <b>PRANAY GOSWAMI</b>  | <b>MANAS MONDAL</b>         | 19 Nov 2020  | Received      | 26 Nov 2020          | from: http://103.27.86.205:8080<br>18                                                             |
|                                                                                        | □                       | 5873                   | PG/2020-21/307 / 2020-2021                                                           | <b>PRANAY GOSWAMI</b>  | <b>MANAS MONDAL</b>         | 11 Nov 2020  | Received      | 26 Nov 2020          | What should Firefox do with this file?<br>O Open with   Microsoft Excel (default)<br>$\checkmark$ |
|                                                                                        | $\Box$                  | 4642                   | 6297 / 2020-2021                                                                     | Nezone Tous and Travel | <b>MANAS MONDAL</b>         | 05 Nov 2020  | Received      | 26 Nov 2020          | 70<br>Save File                                                                                   |
|                                                                                        | □                       | 4278                   | PG/2020-21/274 / 2020-2021                                                           | <b>PRANAY GOSWAMI</b>  | <b>MANAS MONDAL</b>         | 16 Oct 2020  | Received      | 26 Nov 2020          | 50<br>Do this automatically for files like this from now on.                                      |
|                                                                                        |                         |                        | Activate Windows<br>Cancel<br>Go to Settings to activate Windows.                    |                        |                             |              |               |                      |                                                                                                   |
|                                                                                        |                         |                        | <b>ALL CARDS BY A 11 LONGER</b>                                                      |                        |                             |              |               |                      |                                                                                                   |

Figure 20 Reports download in Excel format

Click on Logout for checking out from the BTS.

----**RO Accounts Section/ Finance Section Role (Final Stage -I)**- RO/CO Finance head needs to logged into his/her BTS Account.

RO /CO Finance head login having 4 Main Modules: **Dashboard, Invoice Management, Report, Logout**

**Invoice Management** $\rightarrow$  It consists of 03 Sub-module as mentioned below:

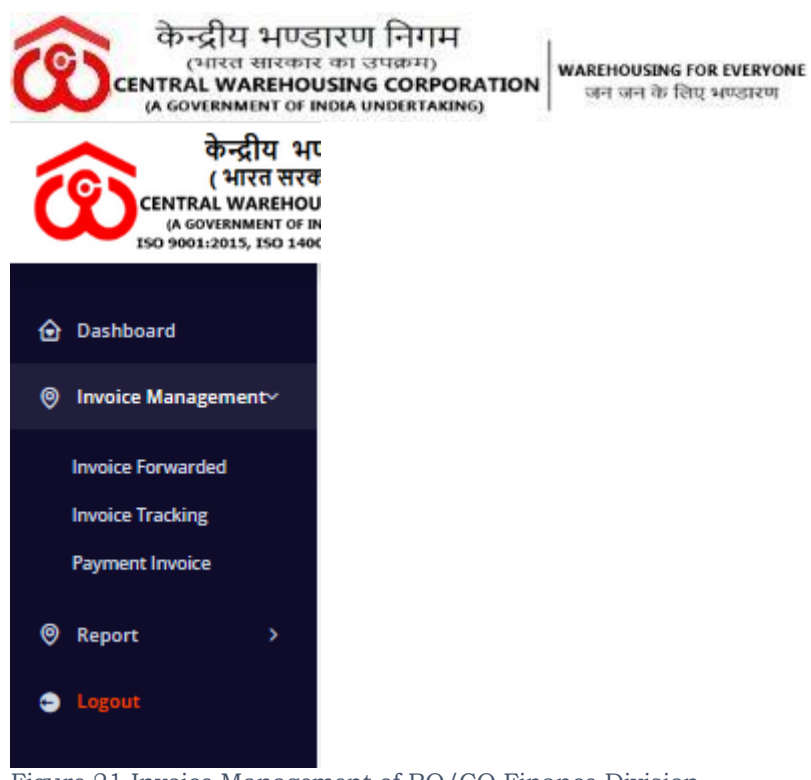

Figure 21 Invoice Management of RO/CO Finance Division

## **Invoice ManagementPayment Invoice**

Click on Payment Invoice sub-module to make the payment for the particular Invoice.

जन जन के लिए भण्डारण

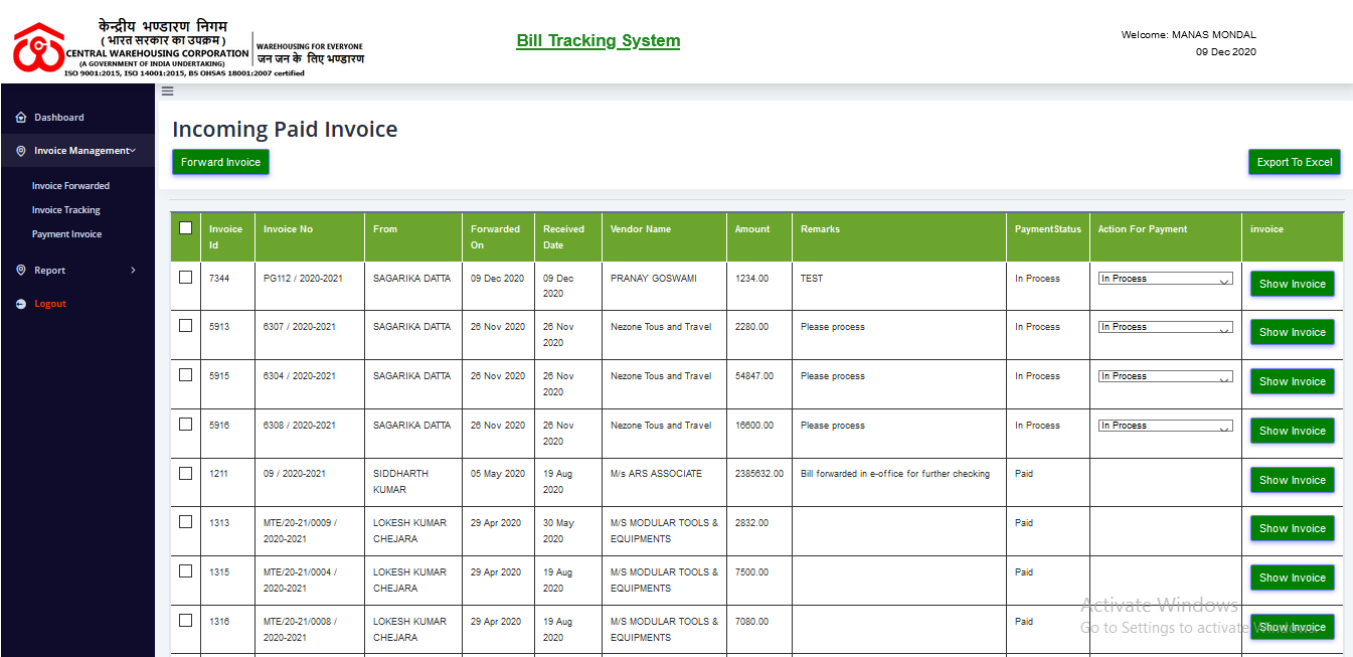

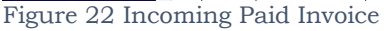

Change the Action of Payment to **Paid** if the payment has been done from the CO/RO Finance division. And forward the invoice to his/her next official of the same section, who is transferring the payment to the concern vendor using NEFT/RTGS /Online banking etc.

When the Account personnel changed the payment action to Paid, one pop up will come on the screen as shown below:

|                                       |                                                                                                    |                            | केन्द्रीय भण्डारण निगम<br>(भारत सारकार का उपक्रम)<br>CENTRAL WAREHOUSING CORPORATION<br>(A GOVERNMENT OF INDIA UNDERTAKING). |                                       |                    |                                | <b>WAREHOUSING FOR EVERYONE</b><br>जन जन के लिए भण्डारण |            |                                                 |                      |                                      |                     |  |  |  |
|---------------------------------------|----------------------------------------------------------------------------------------------------|----------------------------|----------------------------------------------------------------------------------------------------|---------------------------------------|--------------------|--------------------------------|---------------------------------------------------------|------------|-------------------------------------------------|----------------------|--------------------------------------|---------------------|--|--|--|
|                                       | केन्द्रीय भण्डारण निगम<br>(भारत सरकार का उपक्रम)<br>(A GOVERNMENT OF INDIA UNDERTAKING)<br>ISO 9001:2015, ISO 14001:2015, BS OHSAS 18001:2007 certified |                            | <b>WAREHOUSING FOR EVERYONE</b><br>CENTRAL WAREHOUSING CORPORATION   जन जन के लिए भण्डारण                                    |                                       |                    |                                | <b>Bill Tracking System</b>                             |            |                                                 |                      | Welcome: MANAS MONDAL<br>09 Dec 2020 |                     |  |  |  |
| <b>d</b> Dashboard<br><b>O</b> Report | $\equiv$<br><b>Incoming Paid Invoice</b><br><b>O</b> Invoice Management><br><b>Forward Invoice</b><br><b>Export To Excel</b>                            |                            |                                                                                                    |                                       |                    |                                |                                                         |            |                                                 |                      |                                      |                     |  |  |  |
| $\bullet$<br>Logout                   |                                                                                                    | ■<br><b>Invoice</b><br>Id. | <b>Invoice No</b>                                                                                                    | From                                  | Forwarded<br>On:   | <b>Received</b><br><b>Date</b> | <b>Vendor Name</b>                                      | Amount     | <b>Remarks</b>                                  | <b>PaymentStatus</b> | <b>Action For Payment</b>            | invoice             |  |  |  |
|                                       |                                                                                                    | 7344                       | PG112 / 2020-2021                                                                                                    | SAGARIKA DATTA                        | 09 Dec 2020 09 Dec |                                | PRANAY GOSWAMI.<br>Are you to made the payment staus    | 1234.00    | <b>TEST</b><br>×                                | In Process           | paid<br>$\vee$                       | Show Invoice        |  |  |  |
|                                       |                                                                                                    | П<br>5913                  | 6307 / 2020-2021                                                                                                    | SAGARIKA DATTA                        | 26 Nov 20          | paid                           |                                                         |            | bess                                            | In Process           | In Process                           | Show Invoice        |  |  |  |
|                                       |                                                                                                    | П<br>5915                  | 6304 / 2020-2021                                                                                                    | SAGARIKA DATTA                        | 26 Nov 2           |                                |                                                         | No         | Yes<br>bess                                     | In Process           | In Process                           | Show Invoice        |  |  |  |
|                                       |                                                                                                    | П<br>5916                  | 6308 / 2020-2021                                                                                                    | SAGARIKA DATTA                        | 26 Nov 2020        | <b>26 Nov</b><br>2020          | Nezone Tous and Travel                                  | 16600.00   | Please process                                  | In Process           | In Process                           | Show Invoice        |  |  |  |
|                                       |                                                                                                    | П<br>1211                  | 09 / 2020-2021                                                                                                    | <b>SIDDHARTH</b><br><b>KUMAR</b>      | 05 May 2020        | 19 Aug<br>2020                 | <b>M/s ARS ASSOCIATE</b>                                | 2385632.00 | Bill forwarded in e-office for further checking | Paid                 |                                      | <b>Show Invoice</b> |  |  |  |
|                                       |                                                                                                    | $\Box$<br>1313             | MTE/20-21/0009<br>2020-2021                                                                                                  | <b>LOKESH KUMAR</b><br><b>CHEJARA</b> | 29 Apr 2020        | 30 May<br>2020                 | <b>M/S MODULAR TOOLS &amp;</b><br><b>EQUIPMENTS</b>     | 2832.00    |                                                 | Paid                 |                                      | Show Invoice        |  |  |  |
|                                       |                                                                                                    | $\Box$<br>1315             | MTE/20-21/0004<br>2020-2021                                                                                                  | <b>LOKESH KUMAR</b><br>CHEJARA        | 29 Apr 2020        | 19 Aug<br>2020                 | <b>M/S MODULAR TOOLS &amp;</b><br><b>EQUIPMENTS</b>     | 7500.00    |                                                 | Paid                 |                                      | Show Invoice        |  |  |  |
|                                       |                                                                                                    | □<br>1316                  | MTE/20-21/0008<br>2020-2021                                                                                                  | <b>LOKESH KUMAR</b><br>CHEJARA        | 29 Apr 2020        | 19 Aug<br>2020                 | <b>M/S MODULAR TOOLS &amp;</b><br><b>EQUIPMENTS</b>     | 7080.00    |                                                 | Paid                 |                                      | <b>Show myotce</b>  |  |  |  |
|                                       |                                                                                                    |                            |                                                                                                    |                                       |                    |                                |                                                         |            |                                                 |                      |                                      |                     |  |  |  |

Figure 23 Incoming Paid Invoice :Payment Status

Click Yes to proceed else click No. Then the status updated as "Paid".

| केन्द्रीय भण्डारण निगम<br>(भारत सरकार का उपक्रम)<br><b>CENTRAL WAREHOUSING CORPORATION</b><br>(A GOVERNMENT OF INDIA UNDERTAKING)<br>ISO 9001:2015, ISO 14001:2015, BS OHSAS 18001:2007 certified |          |                                                                                      | <b>WAREHOUSING FOR EVERYONE</b><br>जन जन के लिए भण्डारण |                                       |                 |                         | <b>Bill Tracking System</b>                         |            |                                                 |                      | Welcome: MANAS MONDAL<br>09 Dec 2020   |                        |
|----------------------------------------------------------------------------------------------------|----------|--------------------------------------------------------------------------------------|---------------------------------------------------------|---------------------------------------|-----------------|-------------------------|-----------------------------------------------------|------------|-------------------------------------------------|----------------------|----------------------------------------|------------------------|
| <b>O</b> Dashboard<br><b>O</b> Invoice Management><br><b>Q</b> Report<br>$\rightarrow$                                                                                                    | $\equiv$ | <b>Forward Invoice</b>                                                               | <b>Incoming Paid Invoice</b>                            |                                       |                 |                         |                                                     |            |                                                 |                      |                                        | <b>Export To Excel</b> |
| <b>3</b> Lozout                                                                                                    | ш        | Invoice<br>ld                                                                        | <b>Invoice No</b>                                       | From                                  | Forwarded<br>On | <b>Received</b><br>Date | <b>Vendor Name</b>                                  | Amount     | <b>Remarks</b>                                  | <b>PaymentStatus</b> | <b>Action For Payment</b>              | invoice                |
|                                                                                                    | □        | 7344                                                                                 | PG112 / 2020-2021                                       | SAGARIKA DATTA                        | 09 Dec 2020     | 09 Dec<br>2020          | <b>PRANAY GOSWAMI</b>                               | 1234.00    | <b>TEST</b>                                     | Paid                 |                                        | <b>Show Invoice</b>    |
|                                                                                                    | П        | 5913                                                                                 | 6307 / 2020-2021                                        | SAGARIKA DATTA                        | 26 Nov 2020     | 26 Nov<br>2020          | Nezone Tous and Travel                              | 2280.00    | Please process                                  | In Process           | In Process                             | Show Invoice           |
|                                                                                                    | □        | 5915                                                                                 | 6304 / 2020-2021                                        | <b>SAGARIKA DATTA</b>                 | 26 Nov 2020     | <b>26 Nov</b><br>2020   | Nezone Tous and Travel                              | 54847.00   | Please process                                  | In Process           | In Process<br>$\sim$                   | <b>Show Invoice</b>    |
|                                                                                                    | $\Box$   | 5916                                                                                 | 6308 / 2020-2021                                        | SAGARIKA DATTA                        | 26 Nov 2020     | 26 Nov<br>2020          | Nezone Tous and Travel                              | 16600.00   | Please process                                  | In Process           | In Process<br>$\overline{\phantom{a}}$ | Show Invoice           |
|                                                                                                    | П        | 1211                                                                                 | 09 / 2020-2021                                          | <b>SIDDHARTH</b><br><b>KUMAR</b>      | 05 May 2020     | 19 Aug<br>2020          | <b>M/s ARS ASSOCIATE</b>                            | 2385632.00 | Bill forwarded in e-office for further checking | Paid                 |                                        | Show Invoice           |
|                                                                                                    | □        | 1313                                                                                 | MTE/20-21/0009<br>2020-2021                             | <b>LOKESH KUMAR</b><br>CHEJARA        | 29 Apr 2020     | 30 May<br>2020          | M/S MODULAR TOOLS &<br><b>EQUIPMENTS</b>            | 2832.00    |                                                 | Paid                 |                                        | <b>Show Invoice</b>    |
|                                                                                                    | □        | 1315                                                                                 | MTE/20-21/0004 /<br>2020-2021                           | <b>LOKESH KUMAR</b><br><b>CHEJARA</b> | 29 Apr 2020     | 19 Aug<br>2020          | <b>M/S MODULAR TOOLS &amp;</b><br><b>EQUIPMENTS</b> | 7500.00    |                                                 | Paid                 | ctivate Windows                        | Show Invoice           |
|                                                                                                    | □        | 1316<br>29 Apr 2020<br>MTE/20-21/0008<br><b>LOKESH KUMAR</b><br>CHEJARA<br>2020-2021 |                                                         |                                       |                 | 19 Aug<br>2020          | <b>M/S MODULAR TOOLS &amp;</b><br><b>EQUIPMENTS</b> | 7080.00    |                                                 | Paid                 | Go to Settings to activa               | Show Invoice           |
|                                                                                                    | $\Box$   | 4040                                                                                 | <b>DOMESIC CONSIDER</b>                                 | MEEDA LOAT                            | DA May 2020.    | 40 Aug.                 | <b>DID TRADING</b>                                  | no copose  | Decompany constituted to the contractor may.    | <b>DAM</b>           |                                        |                        |

Figure 24 Incoming Paid Invoice :Payment Status

To forward the required Invoice to his/her next Financial Officer who will give the unique Transaction ID for the particular Invoice, click on the check box of the particular invoice and click on the Forward Invoice button after giving proper remarks and click on **Send Button**.

|                                                                                                    |                                                                                                    |                | केन्द्रीय भण्डारण निगम<br>(भारत सारकार का उपक्रम)<br><b>CENTRAL WAREHOUSING CORPORATION</b><br>(A GOVERNMENT OF INDIA UNDERTAKING) |                                       |                 |                         | जन जन के लिए भण्डारण                                |        | <b>WAREHOUSING FOR EVERYONE</b> |                                                 |                      |                                      |                     |  |  |
|----------------------------------------------------------------------------------------------------|----------------------------------------------------------------------------------------------------|----------------|----------------------------------------------------------------------------------------------------|---------------------------------------|-----------------|-------------------------|-----------------------------------------------------|--------|---------------------------------|-------------------------------------------------|----------------------|--------------------------------------|---------------------|--|--|
| केन्द्रीय भण्डारण निगम<br>(भारत सरकार का उपक्रम)<br><b>CENTRAL WAREHOUSING CORPORATION</b><br>(A GOVERNMENT OF INDIA UNDERTAKING)<br>ISO 9001:2015, ISO 14001:2015, BS OHSAS 18001:2007 certified | $\equiv$                                                                                                    |                | <b>WAREHOUSING FOR EVERYONE</b><br>जन जन के लिए भएडारण                                                                             |                                       |                 |                         | <b>Bill Tracking System</b>                         |        |                                 |                                                 |                      | Welcome: MANAS MONDAL<br>09 Dec 2020 |                     |  |  |
| <b>O</b> Dashboard                                                                                                    |                                                                                                    |                | <b>Incoming Paid Invoice</b>                                                                                                    |                                       |                 |                         |                                                     |        |                                 |                                                 |                      |                                      |                     |  |  |
| <b>(6) Invoice Management&gt;</b>                                                                                                    | Invoice Forwarding Dialog<br>Forward Invoice<br><b>Export To Excel</b><br><b>Finance Division</b><br>Enter Remarks * |                |                                                                                                    |                                       |                 |                         |                                                     |        |                                 |                                                 |                      |                                      |                     |  |  |
| <b>O</b> Report<br>⊽<br>$\rightarrow$<br>SATRUGHAN RAJBHAR ( AM                                                                                                    |                                                                                                    |                |                                                                                                    |                                       |                 |                         |                                                     |        |                                 |                                                 |                      |                                      |                     |  |  |
| <b>O</b> Logout                                                                                                    | ■                                                                                                    | Invoice<br>Id. | <b>Invoice No</b>                                                                                                    | From                                  | Forwarded<br>On | Received<br><b>Date</b> | <b>Vendor Nar</b>                                   | (A/CS) |                                 |                                                 | <b>PaymentStatus</b> | <b>Action For Payment</b>            | invoice             |  |  |
|                                                                                                    | $\triangledown$                                                                                                    | 7344           | PG112 / 2020-2021                                                                                                    | SAGARIKA DATTA                        | 09 Dec 2020     | 09 Dec<br>2020          | <b>PRANAY GO</b>                                    |        |                                 |                                                 | Paid                 |                                      | <b>Show Invoice</b> |  |  |
|                                                                                                    | П                                                                                                    | 5913           | 6307 / 2020-2021                                                                                                    | SAGARIKA DATTA                        | 26 Nov 2020     | 26 Nov<br>2020          | Nezone Tous                                         |        |                                 | Cancel<br>Send                                  | In Process           | In Process<br>$\overline{a}$         | Show Invoice        |  |  |
|                                                                                                    | П                                                                                                    | 5915           | 6304 / 2020-2021                                                                                                    | SAGARIKA DATTA                        | 26 Nov 2020     | 26 Nov<br>2020          | Nezone Tous                                         |        |                                 |                                                 | In Process           | In Process<br>$\sim$                 | Show Invoice        |  |  |
|                                                                                                    | $\Box$                                                                                                    | 5916           | 6308 / 2020-2021                                                                                                    | SAGARIKA DATTA                        | 26 Nov 2020     | 26 Nov<br>2020          | Nezone Tous and Travel                              |        | 16600.00                        | Please process                                  | In Process           | In Process<br>لعد                    | <b>Show Invoice</b> |  |  |
|                                                                                                    | $\Box$                                                                                                    | 1211           | 09 / 2020-2021                                                                                                    | SIDDHARTH<br><b>KUMAR</b>             | 05 May 2020     | 19 Aug<br>2020          | M/s ARS ASSOCIATE                                   |        | 2385632.00                      | Bill forwarded in e-office for further checking | Paid                 |                                      | Show Invoice        |  |  |
|                                                                                                    | П                                                                                                    | 1313           | MTE/20-21/0009<br>2020-2021                                                                                                    | <b>LOKESH KUMAR</b><br><b>CHEJARA</b> | 29 Apr 2020     | 30 May<br>2020          | <b>M/S MODULAR TOOLS &amp;</b><br><b>EQUIPMENTS</b> |        | 2832.00                         |                                                 | Paid                 |                                      | Show Invoice        |  |  |
|                                                                                                    | П                                                                                                    | 1315           | MTE/20-21/0004<br>2020-2021                                                                                                    | <b>LOKESH KUMAR</b><br><b>CHEJARA</b> | 29 Apr 2020     | 19 Aug<br>2020          | <b>M/S MODULAR TOOLS &amp;</b><br><b>EQUIPMENTS</b> |        | 7500.00                         |                                                 | Paid                 |                                      | <b>Show Invoice</b> |  |  |
|                                                                                                    | П<br>1316<br>MTE/20-21/0008<br><b>LOKESH KUMAR</b><br>2020-2021<br>CHEJARA                                           |                |                                                                                                    |                                       | 29 Apr 2020     | 19 Aug<br>2020          | <b>M/S MODULAR TOOLS &amp;</b><br><b>EQUIPMENTS</b> |        | 7080.00                         |                                                 | Paid                 |                                      | VShow drwgice       |  |  |

Figure 25 Invoice Forwarding Dialog: Finance Head

#### **Invoice ManagementInvoice Forwarded**

The Invoices which are already paid and forwarded to the different sections of RO's/CO's from the RO/CO's Finance Division, the details list will be shown in this sub-module-

| केन्द्रीय भण्डारण निगम<br>( भारत सरकार का उपक्रम)<br>CENTRAL WAREHOUSING CORPORATION THAREHOUSING FOR EVERYONE<br>ISO 9001:2015, ISO 14001:2015, BS OHSAS 18001:2007 certified |          |                        | <b>WAREHOUSING FOR EVERYONE</b> | <b>Bill Tracking System</b>      |                       |                     |               |                         | Welcome: MANAS MONDAL | 09 Dec 2020        |
|----------------------------------------------------------------------------------------------------|----------|------------------------|---------------------------------|----------------------------------|-----------------------|---------------------|---------------|-------------------------|-----------------------|--------------------|
| <b>O</b> Dashboard                                                                                                    | $\equiv$ |                        | <b>Invoice Forwarded</b>        |                                  |                       |                     |               |                         |                       |                    |
| <b>O</b> Invoice Management>                                                                                                    |          | <b>Export To Excel</b> |                                 |                                  |                       |                     |               |                         |                       |                    |
| <b>Q</b> Report<br><b>3</b> Logour                                                                                                    | П        | <b>Invoice Id</b>      | <b>Invoice No</b>               | Name Of Vendor                   | Forwarded To          | <b>Forwarded On</b> | <b>Status</b> | <b>Received Date</b>    | <b>Amount</b>         | <b>Remarks</b>     |
|                                                                                                    | □        | 7344                   | PG112 / 2020-2021               | <b>PRANAY GOSWAMI</b>            | SATRUGHAN RAJBHAR     | 09 Dec 2020         | Received      | 09 Dec 2020             | 1234.00               |                    |
|                                                                                                    | $\Box$   | 1215                   | 5817 / 2020-2021                | <b>NEZONE TOURS &amp; TRAVEL</b> | SAGARIKA DATTA        | 26 Nov 2020         | Received      | 26 Nov 2020             | 4397.00               | PAID               |
|                                                                                                    | □        | 1214                   | 5816 / 2020-2021                | <b>NEZONE TOURS &amp; TRAVEL</b> | SAGARIKA DATTA        | 26 Nov 2020         | Received      | 26 Nov 2020             | 44688.00              | PAID ON 02.05.2020 |
|                                                                                                    | $\Box$   | 2004                   | SL NO 02 / 2020-2021            | Koushik Debnath                  | <b>SAGARIKA DATTA</b> | 26 Nov 2020         | Received      | 26 Nov 2020             | 27000.00              | PAID               |
|                                                                                                    | $\Box$   | 1602                   | 1 / 2020-2021                   | M/S KOUSHIK DEBNATH AGARTALA     | SAGARIKA DATTA        | 26 Nov 2020         | Received      | 26 Nov 2020             | 27263.00              | PAID               |
|                                                                                                    | □        | 1902                   | PG/2020-21/116 / 2020-2021      | <b>PRANAY GOSWAMI</b>            | SAGARIKA DATTA        | 26 Nov 2020         | Received      | 26 Nov 2020             | 62303.00              | PAID ON 06.07.2020 |
|                                                                                                    | □        | 1901                   | PG/2020-21/115 / 2020-2021      | <b>PRANAY GOSWAMI</b>            | SAGARIKA DATTA        | 26 Nov 2020         | Received      | 26 Nov 2020             | 373724.00             | PAID ON 06.07.2020 |
|                                                                                                    | П        | 1217                   | PG/2019-20/527 / 2020-2021      | <b>PRANAY GOSWAMI</b>            | SAGARIKA DATTA        | 26 Nov 2020         | Received      | 26 Nov 2020             | 17097.00              | PAID ON 16.04.2020 |
|                                                                                                    | □        | 1216                   | PG/2019-20/526 / 2020-2021      | <b>PRANAY GOSWAMI</b>            | SAGARIKA DATTA        | 26 Nov 2020         | Received      | 26 Nov 2020             | 342097.00             | PAID ON 16.04.2020 |
|                                                                                                    | □        | 1758                   | PG/2020-21/42 / 2020-2021       | PRANAY GOSWAMI                   | SAGARIKA DATTA        | 26 Nov 2020         | Received      | 26 Nov 2020             | 88318.00              | PAID ON 30.06.2020 |
|                                                                                                    |          |                        |                                 |                                  |                       |                     |               | <b>Activate Windows</b> |                       |                    |

Figure 26 Invoice Forwarded: Finance Head

#### Invoice Management > Invoice Tracking

- If you want to track Invoice Details by Invoice No, then click on the Radio Button "Invoice Tracking by Invoice No". After that fill the Invoice No then click on Track Invoice Button.
- Page **17** of **12** If you want to track Invoice Details by Invoice ID (Generated after entering the Invoice by the D&R section in BTS), Please select the Radio Button "Invoice

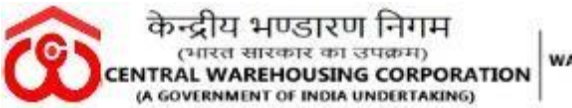

Tracking by Invoice Id". After that fill the Invoice ID then click on Track Invoice Button.

| केन्द्रीय भण्डारण निगम<br>( भारत सरकार का उपक्रम) | CENTRAL WAREHOUSING CORPORATION   जन जन के लिए भण्डारण<br>ISO 9001:2015, ISO 14001:2015, BS OHSAS 18001:2007 certified | <b>WAREHOUSING FOR EVERYONE</b>                       |                                  | <b>Bill Tracking System</b> |                          |                  |                      | Welcome: MANAS MONDAL<br>09 Dec 2020 |                |  |  |  |  |  |
|---------------------------------------------------|----------------------------------------------------------------------------------------------------|-------------------------------------------------------|----------------------------------|-----------------------------|--------------------------|------------------|----------------------|--------------------------------------|----------------|--|--|--|--|--|
| <b>O</b> Dashboard                                | Ξ<br><b>Invoice Tracking</b>                                                                                           |                                                       |                                  |                             |                          |                  |                      |                                      |                |  |  |  |  |  |
| <b><sup>6</sup></b> Invoice Management>           | Invoice Tracking By Invoice ID                                                                                         |                                                       | O Invoice Tracking By Invoice No |                             |                          |                  |                      |                                      |                |  |  |  |  |  |
| <b>S</b> Report<br>$\rightarrow$                  |                                                                                                    |                                                       |                                  |                             |                          |                  |                      |                                      |                |  |  |  |  |  |
| <b>O</b> Logout                                   |                                                                                                    | Enter Invoice Number:<br>7344<br><b>Track Invoice</b> |                                  |                             |                          |                  |                      |                                      |                |  |  |  |  |  |
|                                                   |                                                                                                    |                                                       |                                  |                             |                          |                  |                      |                                      |                |  |  |  |  |  |
|                                                   | <b>Export To Excel</b>                                                                                                 |                                                       |                                  |                             |                          |                  |                      |                                      |                |  |  |  |  |  |
|                                                   | <b>Invoice Id</b>                                                                                                    | <b>Invoice No</b>                                     | <b>Invoice Status</b>            | <b>Invoice Date</b>         | <b>From User</b>         | <b>Send Date</b> | <b>Received User</b> | <b>Received Date</b>                 | <b>Remarks</b> |  |  |  |  |  |
|                                                   | 7344                                                                                                    | <b>PG112</b>                                          | In Process                       | 09 Dec 2020                 | <b>BINITA BALA RABHA</b> | 09 Dec 2020      | SAGARIKA DATTA       | 09 Dec 2020                          | <b>TESTING</b> |  |  |  |  |  |
|                                                   | 7344                                                                                                    | PG112                                                 | In Process                       | 09 Dec 2020                 | SAGARIKA DATTA           | 09 Dec 2020      | <b>MANAS MONDAL</b>  | 09 Dec 2020                          | <b>TEST</b>    |  |  |  |  |  |
|                                                   | 7344                                                                                                    | PG112                                                 | Paid                             | 09 Dec 2020                 | <b>MANAS MONDAL</b>      | 09 Dec 2020      | SATRUGHAN RAJBHAR    | 09 Dec 2020                          |                |  |  |  |  |  |
|                                                   |                                                                                                    |                                                       |                                  |                             |                          |                  |                      |                                      |                |  |  |  |  |  |
|                                                   | Powered by @MIS Division (CWC)                                                                                         |                                                       |                                  |                             |                          |                  |                      |                                      |                |  |  |  |  |  |
|                                                   |                                                                                                    |                                                       |                                  |                             |                          |                  |                      |                                      |                |  |  |  |  |  |

Figure 27 Invoice Tracking by invoice ID" Finance Head

**Report**-> Further, Reports consists of 03 Sub-Module: Vendor Details, Exception report for all Regions, Invoice pending report for all regions.

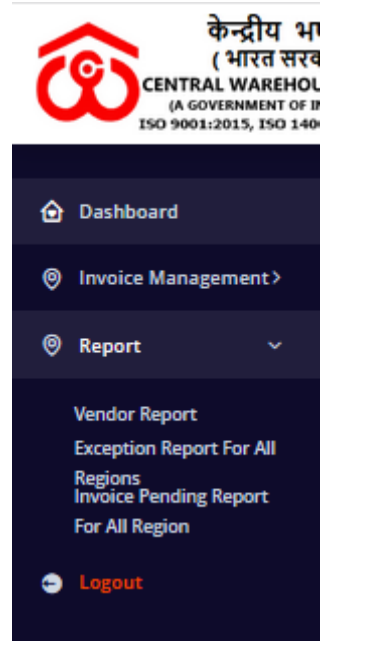

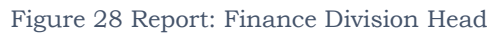

## **Report-> Vendor Registration**

All the details of the registered vendors or all regions will be found under this module.

| केन्द्रीय भण्डारण निगम                                                        |                                     | केन्द्रीय भण्डारण निगम<br>(भारत सारकार का उपक्रम)<br>CENTRAL WAREHOUSING CORPORATION<br>(A GOVERNMENT OF INDIA UNDERTAKING) |                                       |                                                                                                    |                   | <b>WAREHOUSING FOR EVERYONE</b><br>जन जन के लिए भण्डारण |                               |                             |              |                  |            |                       |                                                  |  |
|-------------------------------------------------------------------------------|-------------------------------------|----------------------------------------------------------------------------------------------------|---------------------------------------|----------------------------------------------------------------------------------------------------|-------------------|---------------------------------------------------------|-------------------------------|-----------------------------|--------------|------------------|------------|-----------------------|--------------------------------------------------|--|
| <b>CENTRAL WAREHOUSING CORPORATION</b><br>(A GOVERNMENT OF INDIA UNDERTAKING) | ( भारत सरकार का उपक्रम)<br>$\equiv$ | <b>WAREHOUSING FOR EVERYONE</b><br>जन जन के लिए भएडारण<br>ISO 9001:2015, ISO 14001:2015, BS OHSAS 18001:2007 certified      |                                       | <b>Bill Tracking System</b>                                                                                             |                   |                                                         |                               |                             |              |                  |            |                       | Welcome: MANAS MONDAL<br>09 Dec 2020             |  |
| <b>O</b> Dashboard                                                            |                                     | <b>Vendor Report</b>                                                                                                    |                                       |                                                                                                    |                   |                                                         |                               |                             |              |                  |            |                       |                                                  |  |
| <b>(6) Invoice Management&gt;</b>                                             | Show 10 entries<br>Search:          |                                                                                                    |                                       |                                                                                                    |                   |                                                         |                               |                             |              |                  |            |                       |                                                  |  |
| <b>O</b> Report<br>$\bullet$                                                  | Sr.<br>No.                          | <b>Name of Vendor</b>                                                                                                    | <b>Company Name</b>                   | <b>Address</b>                                                                                                    | <b>State</b>      | City                                                    | Women<br><b>Entrepreneurs</b> | Owned<br>by<br><b>SC/ST</b> | <b>Treds</b> | <b>GST No</b>    | <b>MSE</b> | Mobile ¢<br><b>No</b> | Email Id                                         |  |
|                                                                               |                                     | stse chennai                                                                                                    | R V SOLUTION                          | No.4, North Ave, Srinagar<br>Colony, Saidapet, Chennai,<br>Tamil Nadu 600015                                            | <b>Tamil Nadu</b> | Chennai                                                 | No                            | <b>NA</b>                   | No           | 33AAACC1206D1ZN  | <b>No</b>  | 9901714164            | stse.chennai@cewacor.nic.in                      |  |
|                                                                               | b                                   | <b>PRADEEP KUMAR</b>                                                                                                    | AARAV TRADERS                         | 3/4138C BHARAMPURI<br>COLONY PAPER MILL ROAD<br>SAHARANPUR U.P. 247001                                                  | Uttar<br>Pradesh  | Saharanpur                                              | No                            | <b>NA</b>                   | <b>No</b>    | 09APGPK8564A1ZT  | <b>No</b>  | 9267444422            | aaravtraders4444@gmail.com                       |  |
|                                                                               | $\overline{3}$                      | BALANAGULU BOGALA                                                                                                    | <b>B BALANAGULU</b>                   | FLAT No. 302, 3RD FLOOR.<br>SRI MANI SAI'S KALYAN<br>ARCADE, MIYAPUR X ROAD,<br>MIYAPUR, HYDERABAD-<br>500049.TELANGANA | Telangana         | Hyderabad                                               | No                            | <b>SC</b>                   | No           |                  | Yes        | 9390037922            | balanagulu.2009@gmail.com                        |  |
|                                                                               | $\overline{4}$                      | <b>Vedang Consultancy</b>                                                                                                   | Vedang Consultancy<br>Service Pyt.Ltd | 2524 C2 Vesant kunj, New Delhi                                                                                          | Delhi             | New Delhi                                               | No                            | <b>SC</b>                   | No           | 007AAGCR1260G1ZL | Yes        | 8506092802            | santosh.sharma@vedang.net                        |  |
|                                                                               | $\overline{5}$                      | Santosh Aswal                                                                                                    | <b>Avtaar Traders</b>                 | Av-Taar Traders Sco 76 -77. 1st<br>floor sec 17-B, Chandigarh-<br>160017                                                | Chhattisgarh      | Chandigarh                                              | <b>No</b>                     | <b>NA</b>                   | Yes          |                  | No         | 9779091708            | avtaartraders17@yahoo.com                        |  |
|                                                                               | 6                                   | PRANAY GOSWAMI                                                                                                    | PRANAY GOSWAMI                        | 37 A.K ROAD 2ND FLOOR<br>SANTOSH MARKET<br>AGARTALA, PIN-799001<br><b>TRIPURA</b>                                       | Tripura           | Agartala                                                | No                            | <b>NA</b>                   | No           |                  | No         | 9436126153            | cwcmanpower@gmail.com<br><b>Activate Windows</b> |  |
|                                                                               | $\overline{7}$                      | Achuthan PS                                                                                                    | POORVA SAINIKA<br><b>ASSOCIATION</b>  | Chowallur Shopping Centre.<br>Building No.6-645E, Floor No.3,<br>Room No 301, P.O. Mundur                               | Kerala            | Thrissur                                                | <b>No</b>                     | <b>NA</b>                   | No           |                  |            |                       | No Go to Setting's to activate Windows.          |  |

Figure 29 Vendor Report: Finance Division Head

#### **Report-> Exception Report for all region report**

#### **For 30Days:**

Select Exception filter option as 30 Days, Select the concern region, Select report as (Invoice date wise, Invoice received date wise, Division wise, paid Date wise), Enter the from date and to date (Date should be exact or exceed of 30 Days).

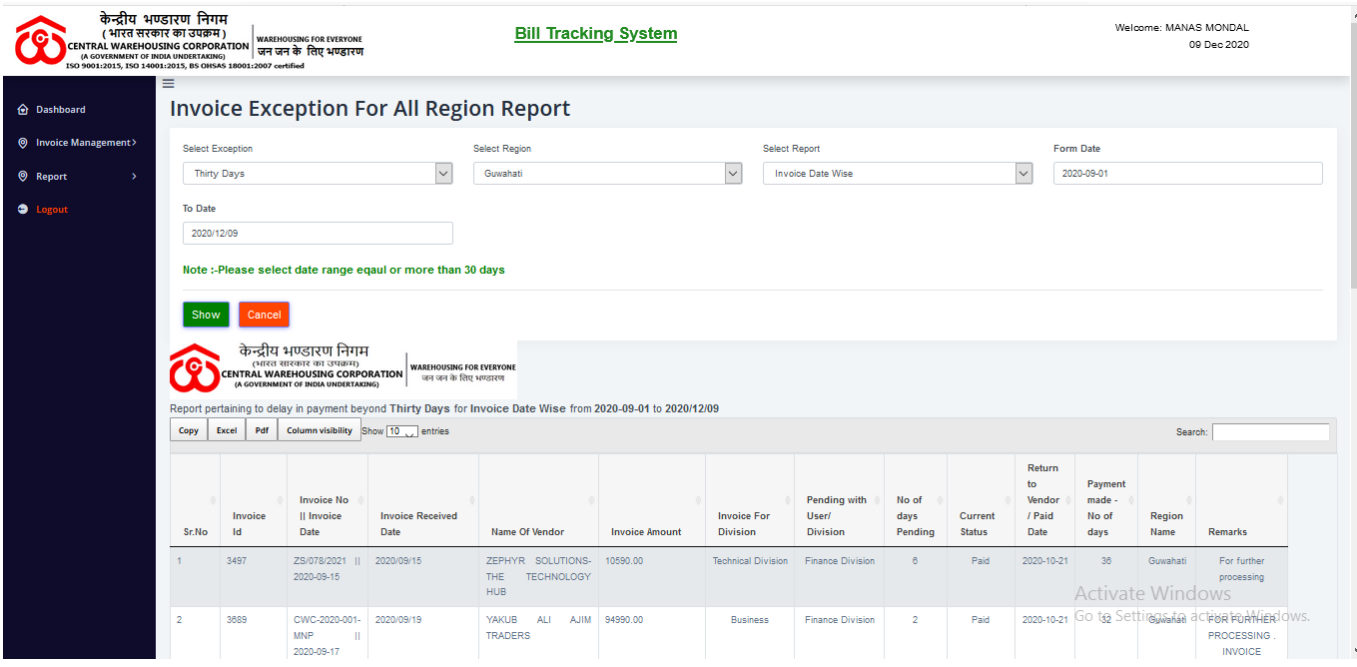

Figure 30 Exception Report for all regions (30 Days): Finance Division Head

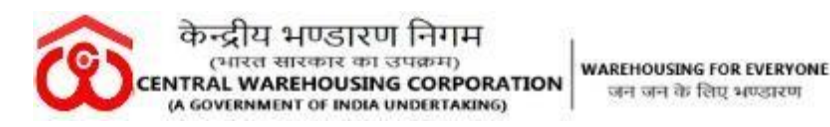

#### **03 Days**

Select Exception filter option as 03 Days, Select the concern region, Select report as (Invoice date wise, Invoice received date wise, Division wise, paid Date wise), Enter the from date and to date (Date should be exact or exceed of 03 Days).

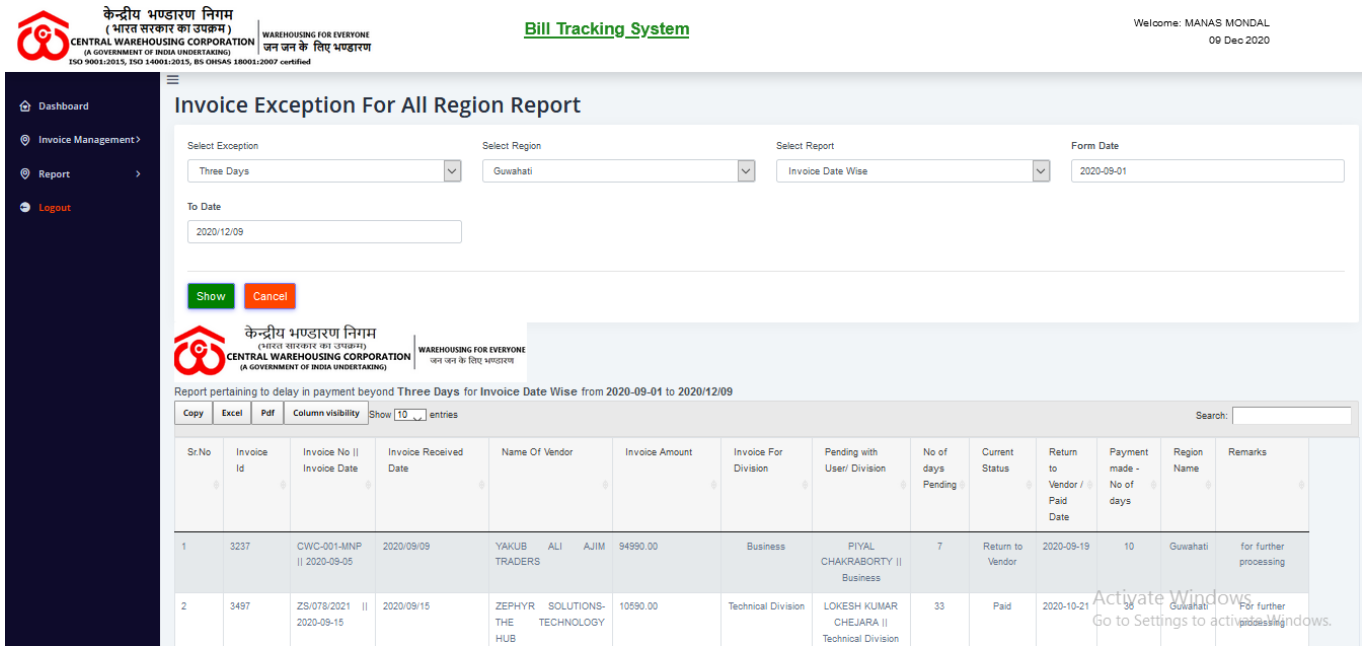

Figure 31 Exception Report for all regions (03 Days): Finance Division Head

#### **Report- Invoice Pending Report for all Regions**

All the pending invoice details will be appeared under this module. Provide the region name, Select report as (Invoice date wise, Invoice received date wise, Division wise, paid Date wise),and Enter the from date and to date.

| CENTRAL WAREHOUSING CORPORATION जन जन के लिए भण्डारण<br>ISO 9001:2015, ISO 14001:2015, BS OHSAS 18001:2007 certified | केन्द्रीय भण्डारण निगम<br>( भारत सरकार का उपक्रम)                    |                             | <b>WAREHOUSING FOR EVERYONE</b> |                                              |  | <b>Bill Tracking System</b>  |                                    |                   |                             |                       |                           |                                      | Welcome: MANAS MONDAL<br>09 Dec 2020 |                            |
|----------------------------------------------------------------------------------------------------|----------------------------------------------------------------------|-----------------------------|---------------------------------|----------------------------------------------|--|------------------------------|------------------------------------|-------------------|-----------------------------|-----------------------|---------------------------|--------------------------------------|--------------------------------------|----------------------------|
| <b>O</b> Dashboard                                                                                                   | $\equiv$                                                             |                             |                                 | <b>Invoice Pending Report For All Region</b> |  |                              |                                    |                   |                             |                       |                           |                                      |                                      |                            |
| <b>O</b> Invoice Management>                                                                                         | <b>Select Region</b><br>Select Report<br>Form Date<br><b>To Date</b> |                             |                                 |                                              |  |                              |                                    |                   |                             |                       |                           |                                      |                                      |                            |
| <b>O</b> Report                                                                                                    | Guwahati                                                             |                             |                                 | Invoice Date Wise<br>$\vee$                  |  |                              |                                    | 2020-12-01        |                             |                       | 2020-12-09                |                                      |                                      |                            |
| ٥                                                                                                    |                                                                      |                             |                                 |                                              |  |                              |                                    |                   |                             |                       |                           |                                      |                                      |                            |
|                                                                                                    | Cancel                                                               |                             |                                 |                                              |  |                              |                                    |                   |                             |                       |                           |                                      |                                      |                            |
|                                                                                                    | Invoice Date Wise For Guwahati From 2020-12-01 To 2020-12-09         |                             |                                 |                                              |  |                              |                                    |                   |                             |                       |                           |                                      |                                      |                            |
|                                                                                                    | Column visibility Show 10 entries<br>Pdf<br>Copy<br>Excel<br>Search: |                             |                                 |                                              |  |                              |                                    |                   |                             |                       |                           |                                      |                                      |                            |
|                                                                                                    | Sr.No                                                                | <b>Invoice Id</b>           | <b>Invoice No</b>               | <b>Invoice Date</b>                          |  | <b>Division</b>              | Name of<br>Vendor                  | Invoice<br>Amount | Invoice<br>Received<br>Date | <b>Invoice Status</b> | <b>Pending At</b>         | <b>Return to</b><br>Vendor/Paid Date | <b>Paid / Process</b><br><b>Days</b> | <b>Region Name</b>         |
|                                                                                                    |                                                                      | 7068                        | 366<br>2020-2021                | 03-Dec-2020                                  |  | Technical<br><b>Division</b> | <b>DAMITA</b><br><b>ENTERPRISE</b> | 18390.00          | $03 -$<br>Dec-2020          | In Process            | <b>Technical Division</b> | In Process                           | 6                                    | Guwahati                   |
|                                                                                                    |                                                                      | Showing 1 to 1 of 1 entries |                                 |                                              |  |                              |                                    |                   |                             |                       |                           |                                      |                                      | First Previous 1 Next Last |

Figure 32 Invoice pending report for all region: Finance Division Head

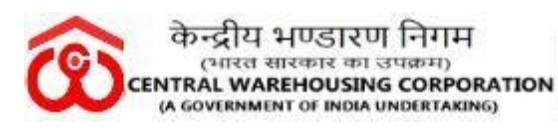

Click on Logout for checking out from the BTS.

## ----**RO Accounts Section/ Finance Section Role (Final Stage -II)**-

After payment for the particular invoice has been done from the RO/CO's Finance Head BTS account, the next official under the concern sectional head needs to create the Unique Transaction Reference Number (UTR) from his/her BTS Account.

# **Generate UTR Number:-**

Login to the concern RO/CO Finance Personnel BTS account,who is dealing the transaction for the concern vendor.

Under the Invoice management module, 3 sub-modules are available: Invoice tracking, Payment invoice, Generate UTR Number.

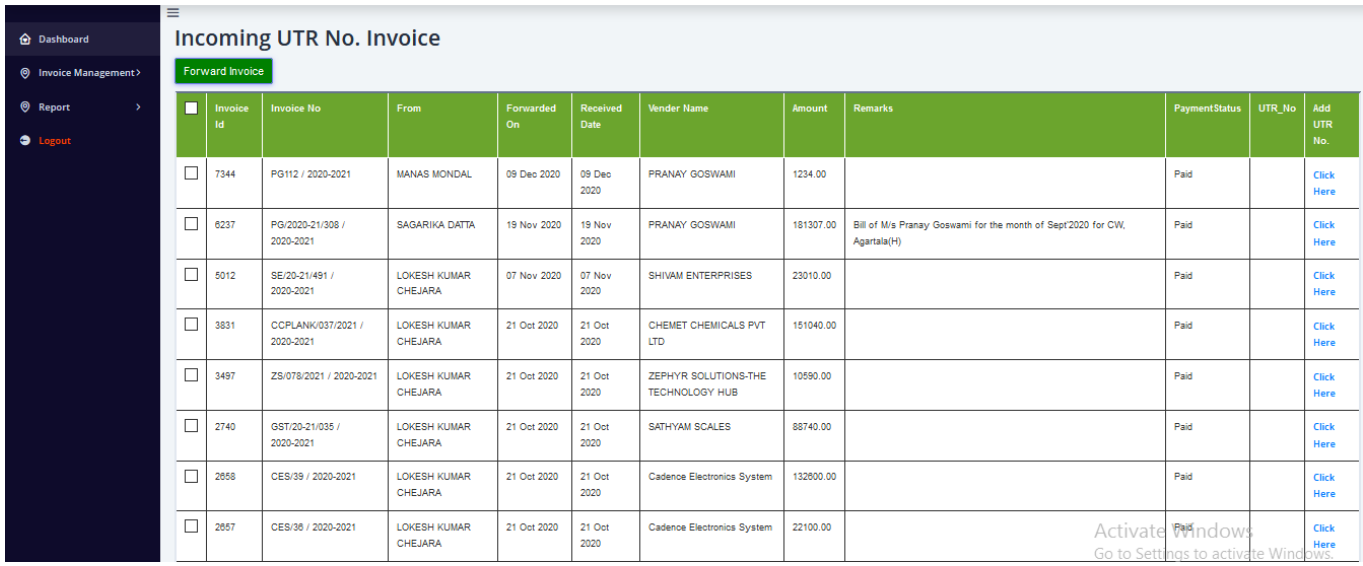

#### Invoice Management > Generate UTR Number

Figure 33 Incoming UTR no Invoice

To add the UTR Number for a particular Invoice, click on the given option available and mentioned in blue ink.

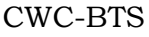

| केन्द्रीय भण्डारण निगम<br>(भारत सारकार का उपक्रम)<br><b>WAREHOUSING FOR EVERYONE</b><br><b>CENTRAL WAREHOUSING CORPORATION</b><br>जन जन के लिए भएडारण<br>(A GOVERNMENT OF INDIA UNDERTAKING)<br>केन्द्रीय भण्डारण निगम |                             |                      |                                                         |                                       |                  |                                |                                               |                |                                                                            |               |        |                             |  |  |
|----------------------------------------------------------------------------------------------------|-----------------------------|----------------------|---------------------------------------------------------|---------------------------------------|------------------|--------------------------------|-----------------------------------------------|----------------|----------------------------------------------------------------------------|---------------|--------|-----------------------------|--|--|
| ISO 9001:2015, ISO 14001:2015, BS OHSAS 18001:2007 certified                                                                                                    | (भारत सरकार का उपक्रम)<br>Ξ |                      | CENTRAL WAREHOUSING CORPORATION उत्तम जन के लिए भण्डारण |                                       |                  | <b>Bill Tracking System</b>    |                                               |                | Welcome: SATRUGHAN RAJBHAR<br>09 Dec 2020                                  |               |        |                             |  |  |
| <b>Q</b> Dashboard<br><b>O</b> Invoice Management>                                                                                                    |                             | Forward Invoice      | <b>Incoming UTR No. Invoice</b>                         |                                       |                  |                                |                                               |                |                                                                            |               |        |                             |  |  |
| <b>9</b> Report<br>$\rightarrow$<br>$\bullet$                                                                                                    | п                           | Invoice<br><b>Id</b> | <b>Invoice No</b>                                       | <b>From</b>                           | Forwarded<br>On. | <b>Received</b><br><b>Date</b> | <b>Vender Name</b>                            | Amount         | <b>Remarks</b>                                                             | PaymentStatus | UTR_No | Add<br>UTR.<br>No.          |  |  |
|                                                                                                    | П                           | 7344                 | PG112 / 2020-2021                                       | <b>MANAS MONDAL</b>                   | 09               |                                | Please Add UTR Number                         | $\times$       |                                                                            | Paid          |        | <b>Click</b><br><b>Here</b> |  |  |
|                                                                                                    | П                           | 6237                 | PG/2020-21/308 /<br>2020-2021                           | SAGARIKA DATTA                        | 19 <sub>1</sub>  | Add UTR No.                    |                                               |                | ill of M/s Pranay Goswami for the month of Sept'2020 for CW,<br>gartala(H) | Paid          |        | <b>Click</b><br><b>Here</b> |  |  |
|                                                                                                    | $\Box$                      | 5012                 | SE/20-21/491 /<br>2020-2021                             | <b>LOKESH KUMAR</b><br><b>CHEJARA</b> | 07               | Add Remark                     |                                               | $\cdot$        |                                                                            | Paid          |        | <b>Click</b><br><b>Here</b> |  |  |
|                                                                                                    | $\Box$                      | 3831                 | CCPLANK/037/2021 /<br>2020-2021                         | <b>LOKESH KUMAR</b><br>CHEJARA        | 21 <sub>1</sub>  |                                |                                               | Close<br>ADD   |                                                                            | Paid          |        | <b>Click</b><br>Here        |  |  |
|                                                                                                    | П                           | 3497                 | ZS/078/2021 / 2020-2021                                 | LOKESH KUMAR<br>CHEJARA               | 21 bet zuzu      | ZT UCI<br>2020                 | ZEMITK SULUTIUNS-THE<br><b>TECHNOLOGY HUB</b> | <b>0030.00</b> |                                                                            | Paid          |        | <b>Click</b><br><b>Here</b> |  |  |
|                                                                                                    | П                           | 2740                 | GST/20-21/035 /<br>2020-2021                            | <b>LOKESH KUMAR</b><br><b>CHEJARA</b> | 21 Oct 2020      | 21 Oct<br>2020                 | SATHYAM SCALES                                | 88740.00       |                                                                            | Paid          |        | <b>Click</b><br>Here        |  |  |
|                                                                                                    | П                           | 2658                 | CES/39 / 2020-2021                                      | <b>LOKESH KUMAR</b><br>CHEJARA        | 21 Oct 2020      | 21 Oct<br>2020                 | Cadence Electronics System                    | 132600.00      |                                                                            | Paid          |        | <b>Click</b><br><b>Here</b> |  |  |
|                                                                                                    | П                           | 2657                 | CES/36 / 2020-2021                                      | <b>LOKESH KUMAR</b><br><b>CHEJARA</b> | 21 Oct 2020      | 21 Oct<br>2020                 | Cadence Electronics System                    | 22100.00       |                                                                            | Paid          |        | <b>Click</b><br><b>Here</b> |  |  |
|                                                                                                    | □                           | 2655                 | CES/35 / 2020-2021                                      | <b>LOKESH KUMAR</b>                   | 21 Oct 2020      | 21 Oct                         | Cadence Electronics System                    | 22100.00       |                                                                            | Paid          |        | <b>Click</b>                |  |  |

Figure 34 Add UTR Number

Enter the UTR Number (Transaction ID for the particular invoice) and any remarks if the user needs add and click on ADD button.

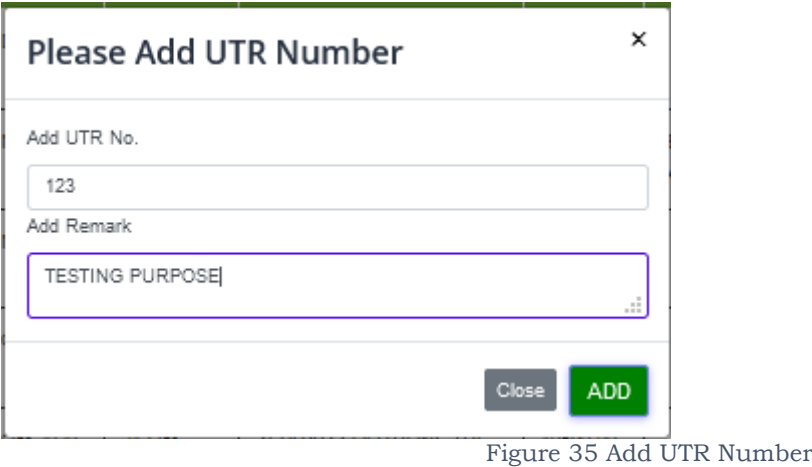

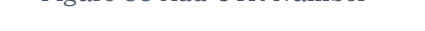

After Adding the UTR Number and giving the proper remarks , the below screen will appear:

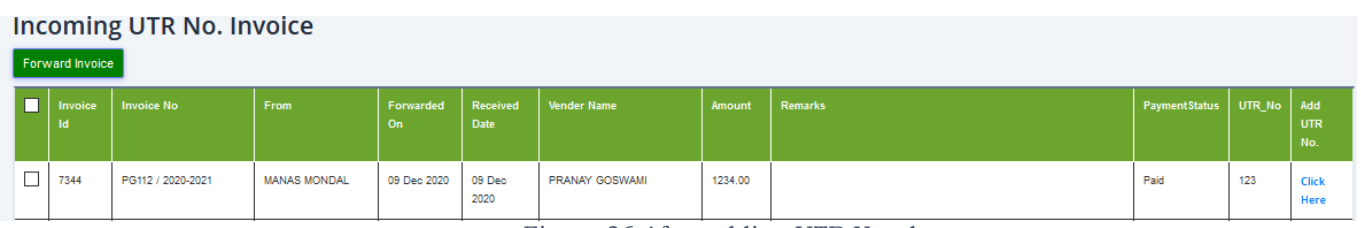

Figure 36 After adding UTR Number

After feeding the UTR Number, forward the invoice to the Concern Section/ Official of the RO/CO from where the invoice has been initiated.

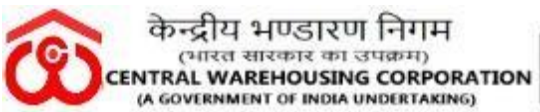

To forward the Paid Invoice , click on the check box of the particular invoice and click on the Forward Invoice button.

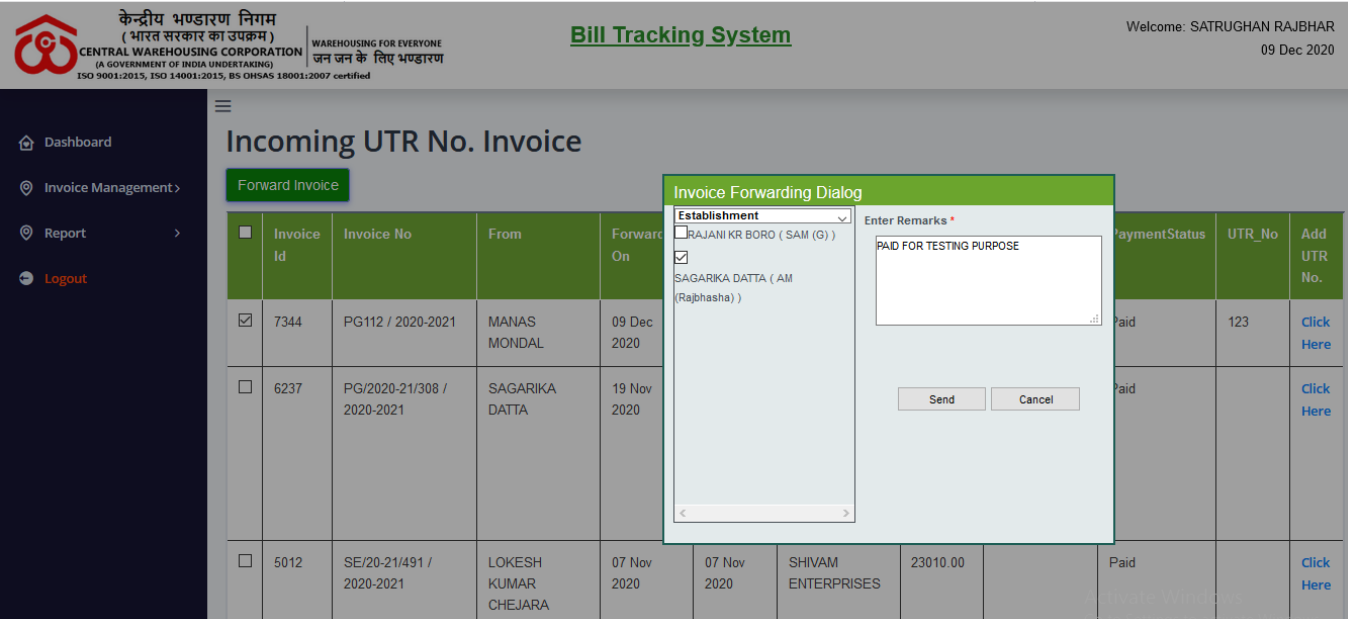

Figure 37 Invoice Forwarding Dialog: Next Official under Finance Head

## **Invoice Complete Cycle for the Invoice ID 7344 for Test Purpose as shown below:**

| <b>CENTRAL WAREHOUSING CORPORATION</b><br>(A GOVERNMENT OF INDIA UNDERTAKING)<br>ISO 9001:2015, ISO 14001:2015, BS OHSAS 18001:2007 certified | केन्द्रीय भण्डारण निगम<br>( भारत सरकार का उपक्रम)                                                                                                    | <b>WAREHOUSING FOR EVERYONE</b><br>जन जन के लिए भण्डारण |            |             | <b>Bill Tracking System</b> |             | Welcome: SATRUGHAN RAJBHAR<br>09 Dec 2020 |             |                          |  |  |
|----------------------------------------------------------------------------------------------------|----------------------------------------------------------------------------------------------------|---------------------------------------------------------|------------|-------------|-----------------------------|-------------|-------------------------------------------|-------------|--------------------------|--|--|
| $\equiv$<br><b>Invoice Tracking</b><br><b>O</b> Dashboard                                                                                     |                                                                                                    |                                                         |            |             |                             |             |                                           |             |                          |  |  |
| $\circ$<br><b>Invoice Management&gt;</b>                                                                                                    | Invoice Tracking By Invoice ID<br>O Invoice Tracking By Invoice No                                                                                                    |                                                         |            |             |                             |             |                                           |             |                          |  |  |
| <b>Q</b> Report<br>$\rightarrow$                                                                                                    | <b>Enter Invoice Number:</b>                                                                                                    |                                                         |            | 7344        |                             |             |                                           |             |                          |  |  |
| <b>O</b> Logout                                                                                                    | <b>Track Invoice</b>                                                                                                    |                                                         |            |             |                             |             |                                           |             |                          |  |  |
|                                                                                                    | <b>Export To Excel</b>                                                                                                    |                                                         |            |             |                             |             |                                           |             |                          |  |  |
|                                                                                                    | <b>Send Date</b><br><b>Invoice Id</b><br><b>Invoice No</b><br><b>Invoice Status</b><br><b>Invoice Date</b><br><b>From User</b><br><b>Received User</b><br><b>Received Date</b>                    |                                                         |            |             |                             |             |                                           |             | Remarks                  |  |  |
|                                                                                                    | 7344                                                                                                    | <b>PG112</b>                                            | In Process | 09 Dec 2020 | <b>BINITA BALA RABHA</b>    | 09 Dec 2020 | <b>SAGARIKA DATTA</b>                     | 09 Dec 2020 | <b>TESTING</b>           |  |  |
|                                                                                                    | 7344                                                                                                    | <b>PG112</b>                                            | In Process | 09 Dec 2020 | <b>SAGARIKA DATTA</b>       | 09 Dec 2020 | <b>MANAS MONDAL</b>                       | 09 Dec 2020 | <b>TEST</b>              |  |  |
|                                                                                                    | 7344                                                                                                    | <b>PG112</b>                                            | Paid       | 09 Dec 2020 | <b>MANAS MONDAL</b>         | 09 Dec 2020 | <b>SATRUGHAN RAJBHAR</b>                  | 09 Dec 2020 |                          |  |  |
|                                                                                                    | 7344                                                                                                    | <b>PG112</b>                                            | Paid       | 09 Dec 2020 | <b>SATRUGHAN RAJBHAR</b>    | 09 Dec 2020 | <b>SAGARIKA DATTA</b>                     | 09 Dec 2020 | PAID FOR TESTING PURPOSE |  |  |
|                                                                                                    | Powered by @MIS Division (CWC)<br>Activate Windows<br>Cota Cattings to activate Windows<br>$\overline{\phantom{a}}$<br>$\bigcap$ $\bigcap$ $\top$<br>$\sim$ $\sim$ $\sim$<br>$\sim$ $\sim$ $\sim$ |                                                         |            |             |                             |             |                                           |             |                          |  |  |

Figure 38 Invoice complete cycle

Click on Logout for checking out from the BTS.

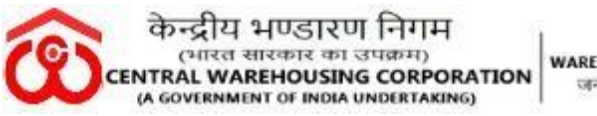

**WAREHOUSING FOR EVERYONE** जन जन के लिए भएडारण

When the Paid Invoice status send to the concern section from the RO/CO Finance section, the concern dealing Official will receive notification on his/her mobile number registered with BTS as shown below:

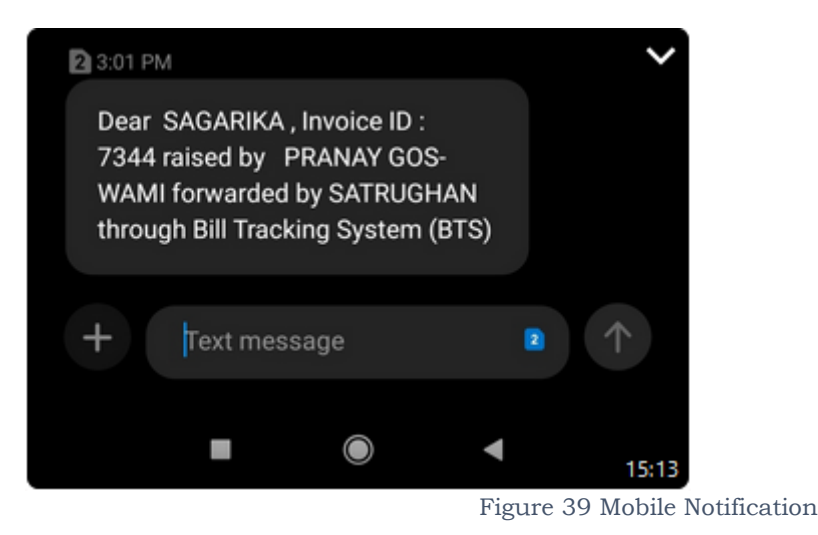

### **NOTE:**

- The Invoices are to be paid in a maximum time of 30 Working days (Bills/ Invoices pertaining to first time payments to Contractors/Suppliers/Service providers).
- The Invoices are to be paid in maximum time of 15 working days (Bills/ Invoices pertaining to regular payments post first bill/invoice).
- The invoices are to be paid in a maximum time of 30 working days (Invoices /Bills pertaining to final payment to the contractors/Suppliers/ Service Providers).
- Bills/Invoices should not keep pending for more than 3 working days with each dealing official.
- D&R Section should ensure physical distribution of Bills/Invoices to the concerned Division/Officials within one working day.
- User Manual shall be updated on regularly basis, If required.

\*\*\*\*\*\*\*\*\*\*\*